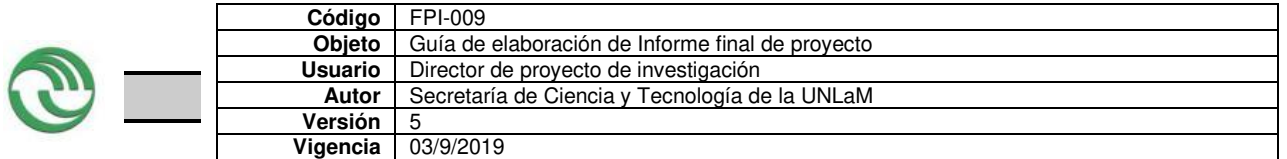

**Departamento: Departamento de Ingeniería e Investigaciones Tecnológicas UNLaM Programa de acreditación: PROINCE Programa de Investigación[1](#page-0-0) : Código del Proyecto: C-213 Título del proyecto** 

# **Framework para la Generación de Video juegos educativos basados en Sistemas de Catálogos de Realidad Aumentada**

# **PIDC:** ☐

**Elija un elemento.**

**PII:** ☐ **Elija un elemento.**

**Director: Mg. Ing. Osvaldo Spositto** 

**Codirector: Ing. Igarza Aldo Santiago** 

**Integrantes: Dr. Ierache Jorge, MsC. Mangiarua Nahuel Adiel, Ing. Becerra Martín Ezequiel Investigador Externo, Asesor- Especialista, Graduado UNLaM:** 

**Alumnos de grado: Maurice Hernan Alumnos de posgrado: MsC. Mangiarua Nahuel Adiel, Ing. Becerra Martín Ezequiel** 

**Resolución Rectoral de acreditación: N° 587/2018** 

**Fecha de inicio: 01/01/18 Fecha de finalización: 31/12/19** 

<span id="page-0-0"></span><sup>&</sup>lt;sup>1</sup> Los Programas de Investigación de la UNLaM están acreditados con resolución rectoral, según lo indica la Resolución HCS Nº 014/15 sobre **Lineamientos generales para el establecimiento, desarrollo y gestión de Programas de Investigación a desarrollarse en la Universidad Nacional de La Matanza**. Consultar en el departamento académico correspondiente la inscripción del proyecto en un Programa acreditado.

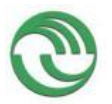

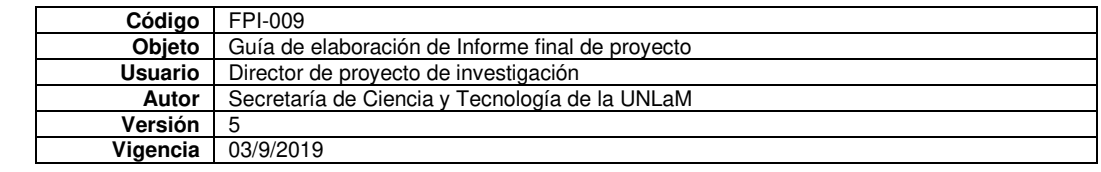

## **A. Desarrollo del proyecto**

**A.1**. Grado de ejecución de los objetivos inicialmente planteados, modificaciones o ampliaciones u obstáculos encontrados para su realización.

Se planteó como objetivo general inicial el desarrollo de un framework que permita la generación de video juegos en particular con orientación al contexto educativo.

Objetivos específicos iniciales:

- Desarrollar el módulo de creación de catálogo de video juego para la plataforma web del Sistema de Catálogos Virtuales Aumentados.
- Desarrollar la funcionalidad de la plataforma móvil del Sistema de Catálogos Virtuales Aumentados para explotar los diversos contenidos de Categorías y preguntas creadas.

Durante el año 2018 (primera etapa del proyecto bajo la Dirección del Dr Jorge Ierache), debido a la falta de asignación de recursos al comienzo del año, se debió reorganizar el cronograma de alto nivel de actividades propuestas para enfocarse primero en el desarrollo del prototipo de aplicación móvil con la finalidad probar diferentes aproximaciones para explotar el sistema propuesto. Esta decisión fue tomada debido a que la aplicación móvil es el componente que tiene un alto impacto en la interacción del sistema con el usuario.En los meses febrero y marzo se desarrolló el prototipo descripto en la sección de resultados obtenidos y en abril se realizaron dos pruebas internas. La opción A consistió en realizar la aumentación del tablero completo con un marcador adjunto en donde se mostraban las piezas del juego (Dado y Piezas de jugadores) completamente sobre el marcador físico. Esta aproximación tiene como limitación que cuando se perdía el enfoque del marcador físico, no se podía mantener una visualización correcta del juego, lo que hacía que las piezas y casilleros se perdieran de vista completamente entorpeciendo las tareas a realizar por los usuarios. Debido a los problemas encontrados se optó por una opción B, consiste en separar la aumentación del dado, casilleros y piezas del jugador se aumenta con marcador distinto, esto permite al usuario pueda hacer foco en el elemento que necesite en el momento del juego sin que su experiencia del juego fuera afectada.Debido al inconveniente planteado y el gran avance realizado en el proyecto PROINCE 202, se decidió realizar solo adaptaciones para la creación de preguntas de categorías educativas, dejando intacta la interacción del usuario en la creación de contenidos utilizando el editor Web y el servicio web del sistema. Estos cambios consistieron en adaptar la arquitectura del sistema de catálogos y el modelo de datos existente para representar correctamente las preguntas del video juego educativo e incorporar un editor que le permitan al usuario creador de contenido poder cargarlas correctamente al sistema. Dichas tareas fueron completadas exitosamente.

Durante el año 2019 las tareas de la segunda fase del proyecto se realizar la integración del framework de generación de template para agilizar la creación de categorías de preguntas al sistema. Dicha integración, consistió en incorporar el editor para la creación de templates (Plantillas de marcadores reutilizables).El editor permite Juego al usuario creador de contenidos definir la cantidad de preguntas que dispondrá el marcador que representa la categoría educativa del video juego. Luego, se realizó la adaptación del prototipo realizado en 2018 para poder comunicarse con

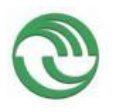

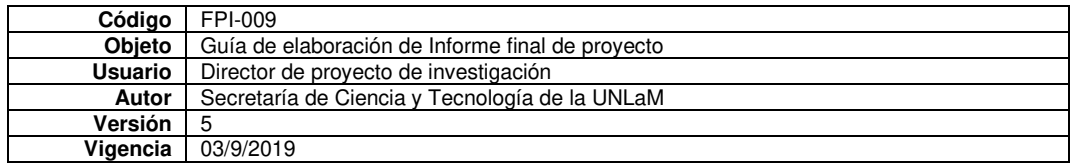

el servicio web del sistema para consumir los catálogos creados por el usuario creador de contenidos para ejecutar el video juego. Dichas tareas fueron alcanzadas exitosamente bajo los tiempos estimados en la adaptación del calendario a principios de 2019.

# **B. Principales resultados de la investigación**

B.1. Publicaciones en revistas.

No aplica

B.2. Libros

No aplica

## B.3. Capítulos de libros

No aplica

## B.4. Trabajos presentados a congresos y/o seminarios

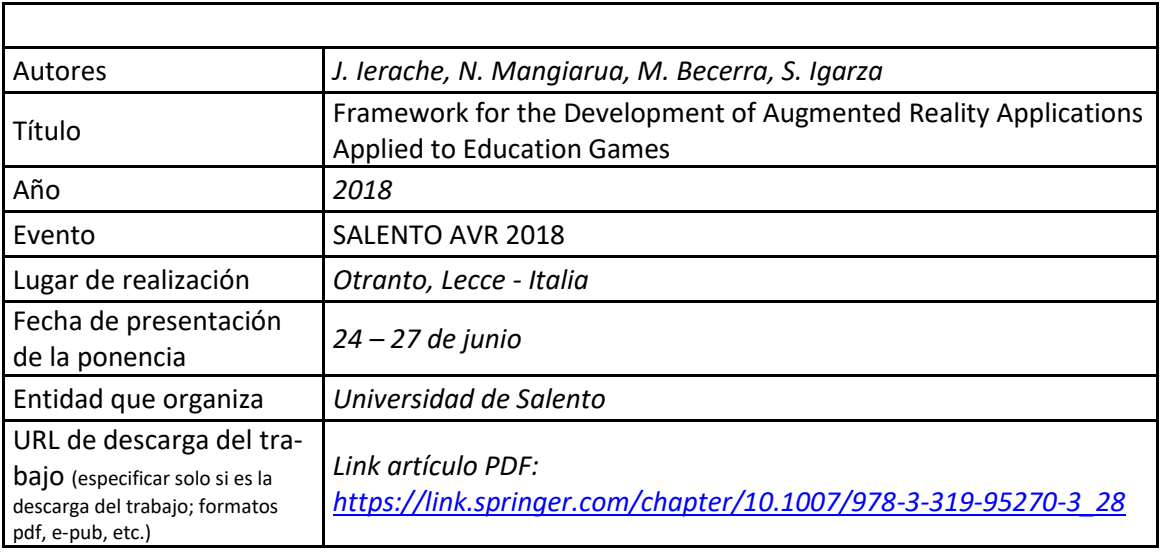

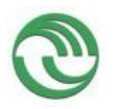

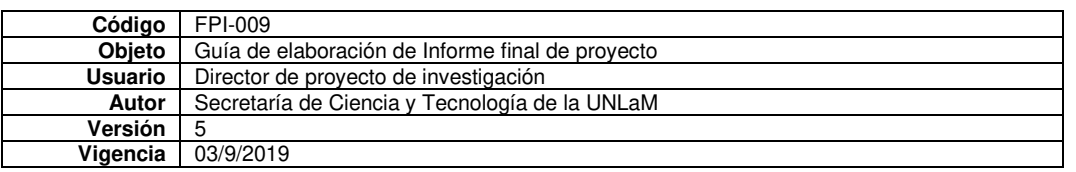

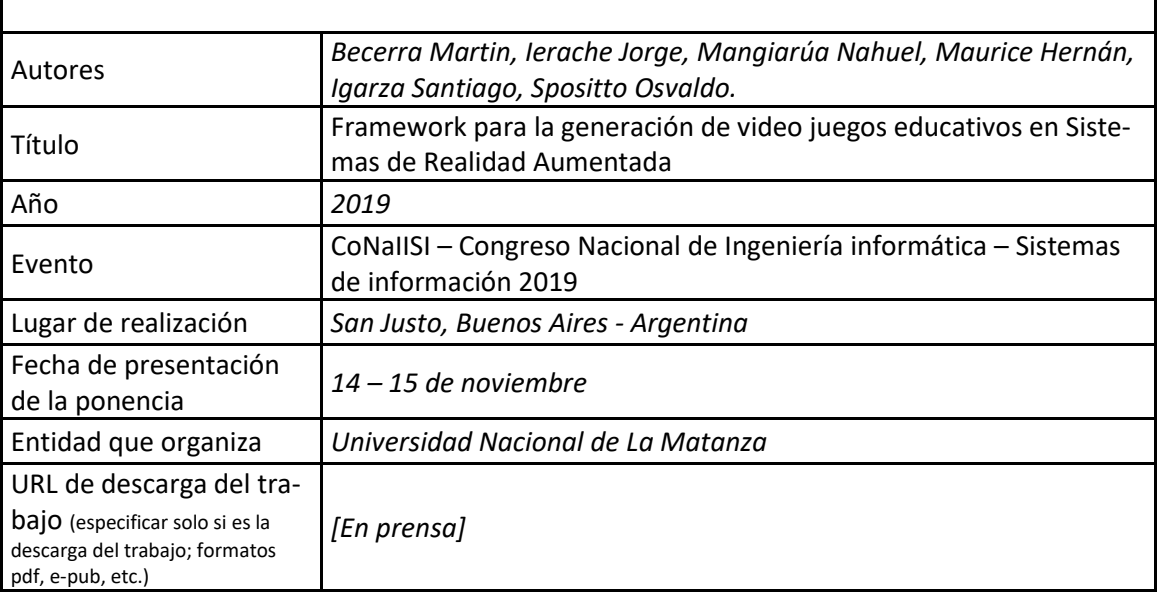

# B.5. Otras publicaciones

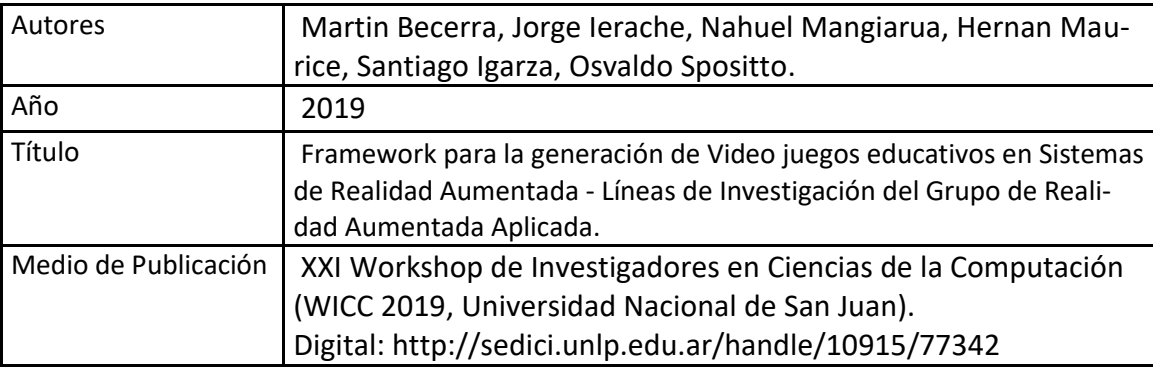

**C. Otros resultados. Indicar aquellos resultados pasibles de ser protegidos a través de instrumentos de propiedad intelectual, como patentes, derechos de autor, derechos de obtentor, etc. y desarrollos que no pueden ser protegidos por instrumentos de propiedad intelectual, como las tecnologías organizacionales y otros. Complete un cuadro por cada uno de estos dos tipos de productos.** 

C.1. Títulos de propiedad intelectual. Indicar: Tipo (marcas, patentes, modelos y diseños, la transferencia tecnológica) de desarrollo o producto, Titular, Fecha de solicitud, Fecha de otorgamiento

No aplica

C.2. Otros desarrollos no pasibles de ser protegidos por títulos de propiedad intelectual. Indicar: Producto y Descripción.

No aplica

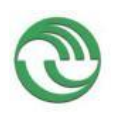

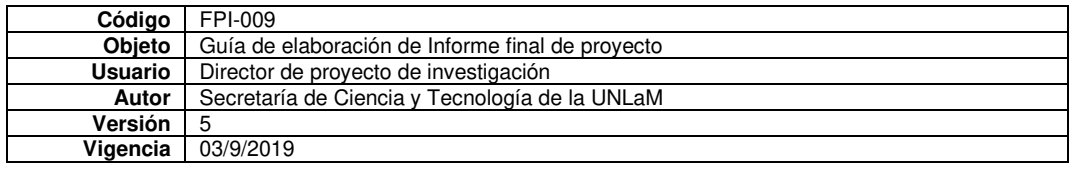

# **D. Formación de recursos humanos. Trabajos finales de graduación, tesis de grado y posgrado. Completar un cuadro por cada uno de los trabajos generados en el marco del proyecto.**

# D.1. Tesis de grado

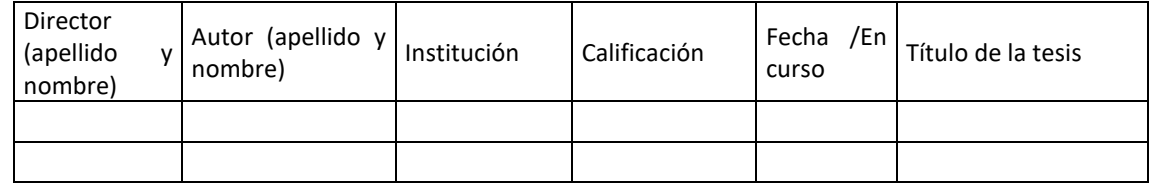

# D.2 Trabajo Final de Especialización

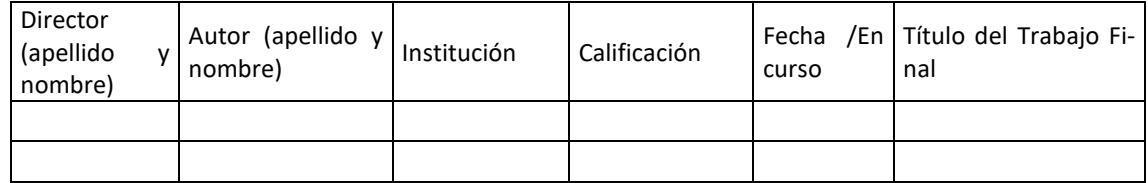

# D.2. Tesis de posgrado: Maestría

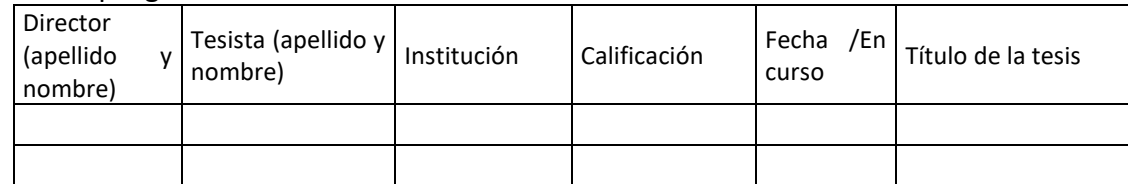

# D.3. Tesis de posgrado: Doctorado

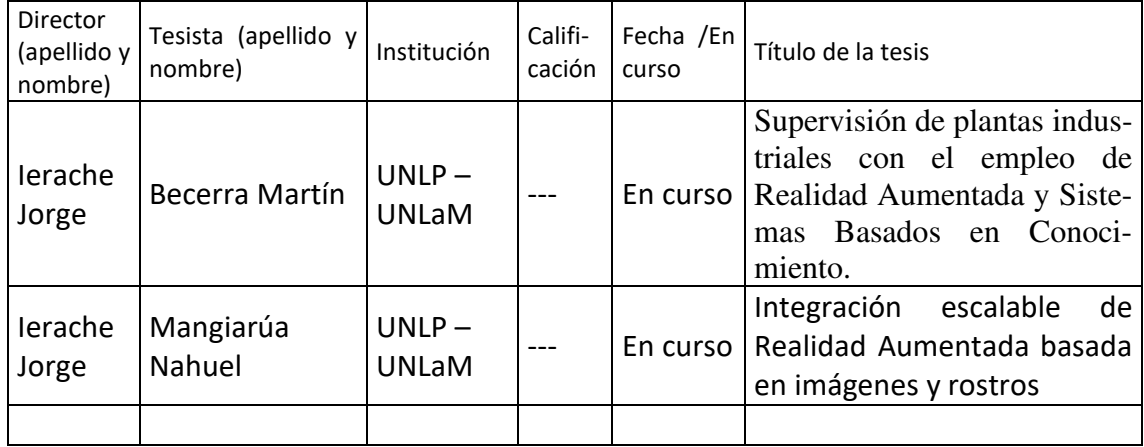

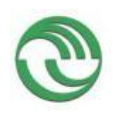

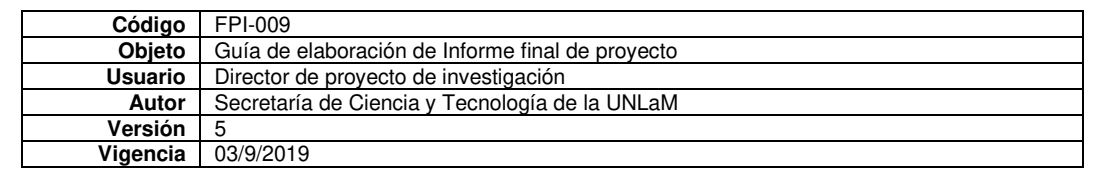

# D.4. Trabajos de Posdoctorado

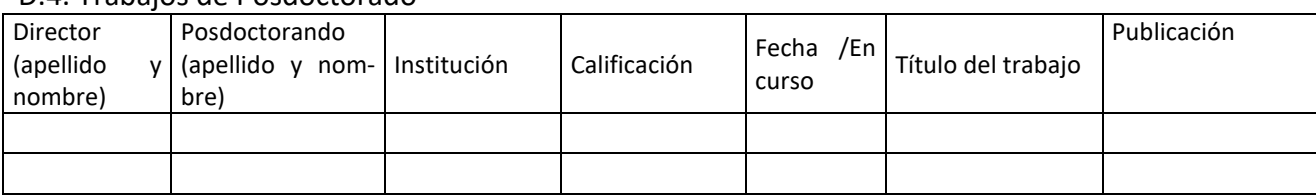

# **E. Otros recursos humanos en formación: estudiantes/ investigadores (grado/posgrado/ posdoctorado)**

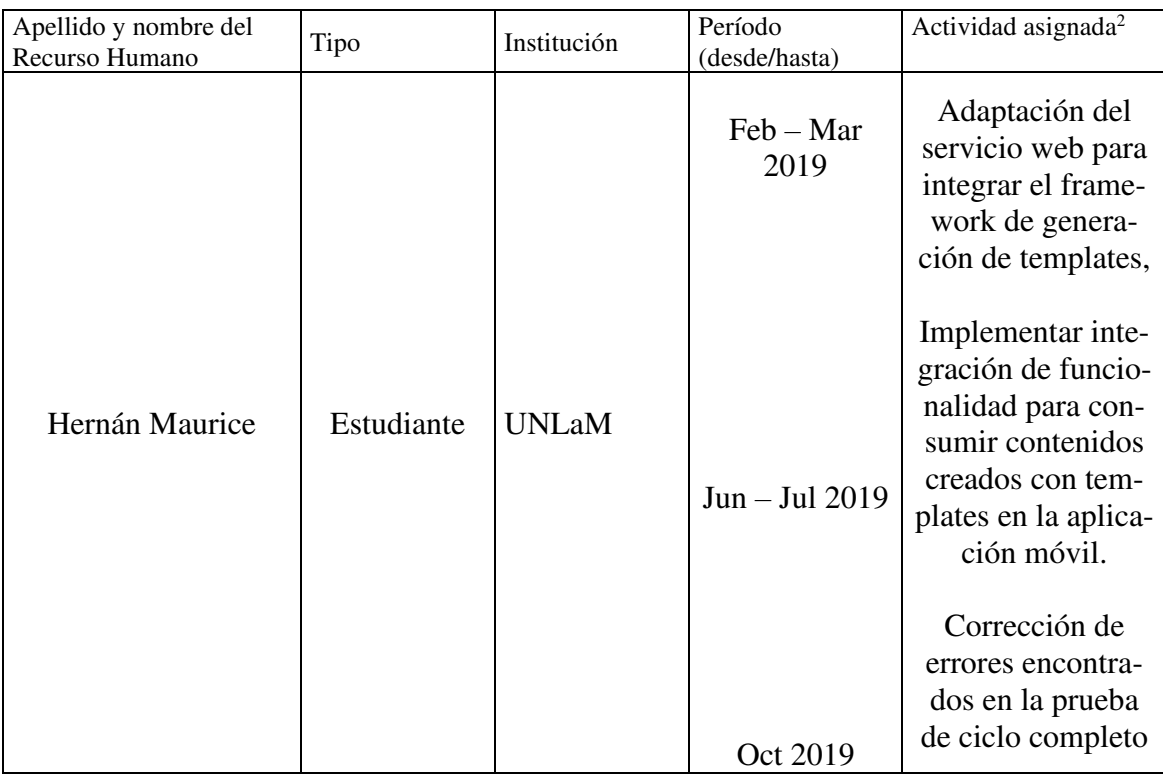

**F. Vinculación[3](#page-5-1) :** Indicar conformación de redes, intercambio científico, etc. con otros grupos de investigación; con el ámbito productivo o con entidades públicas. Desarrolle en no más de dos (2) páginas.

No aplica

<span id="page-5-0"></span><sup>2</sup> Descripción de la/s actividad/es a cargo (máximo 30 palabras)

<span id="page-5-1"></span><sup>&</sup>lt;sup>3</sup> Entendemos por acciones de "vinculación" aquellas que tienen por objetivo dar respuesta a problemas, generando la creación de productos o servicios innovadores y confeccionados "a medida" de sus contrapartes.

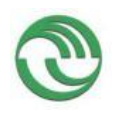

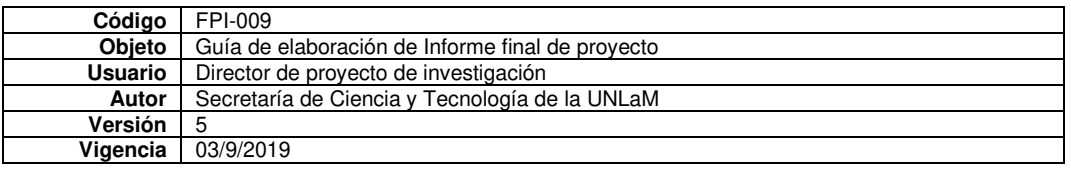

# **G. Resultados Obtenidos**

Para demostrar los resultados obtenidos en el proyecto se realizó una prueba del ciclo completo con un juego de prueba de 5 temáticas sobre Argentina que puede preguntarse en un curso de ciencias sociales y Naturales de la escuela secundaria:

- Espacio Geográfico Argentino: Categoría educativa que contiene preguntas sobre conocimiento general sobre geografía de argentina.
- Naturaleza Argentina: Categoría educativa que contiene preguntas sobre las diferentes regiones de nuestro país.
- Actividades Primarias en Argentina: Categoría educativa que contiene preguntas sobre las actividades de agricultura de argentina.
- Formación Ética: Categoría educativa que contiene preguntas sobre formación ética dadas en la escuela secundaria.
- Fauna de Argentina: Preguntas sobre diferentes razas de animales que habitan en argentina.

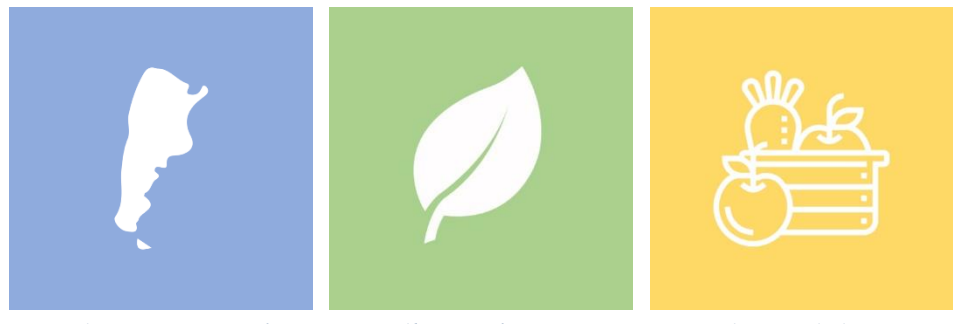

 *Figura 1a Espacio geográfico Figura 1b Naturaleza argentina Figura 1c Actividades primarias*

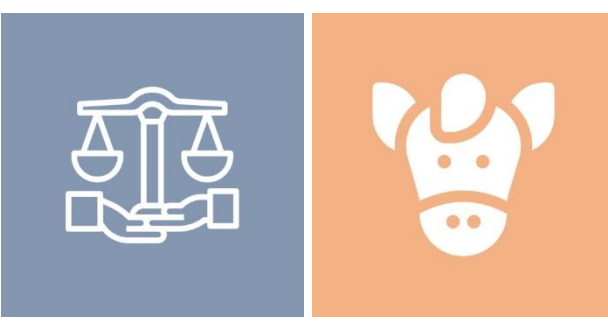

 *Figura 1d Formación ética Figura 1e Fauna Argentina*

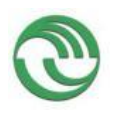

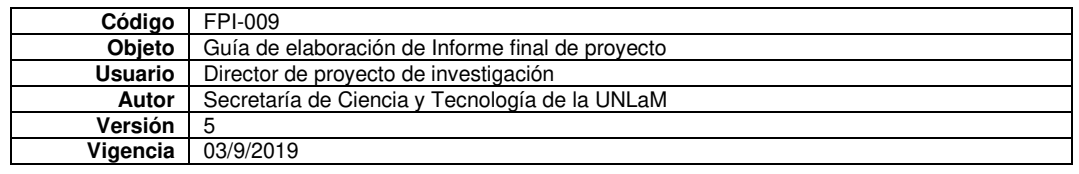

### **Generación de template**

Para facilitar la carga de preguntas se integró el framework de generación de templates. En este caso en la (Figura 2) creamos una plantilla llamada Video Juego educativo para crear marcadores de RA como categorías educativas con diez contenidos virtuales de tipo pregunta (Figura 3) para que los catálogos creados posteriormente puedan ser creados fácilmente para ser cargados en el prototipo realizado en el momento de iniciar la partida.

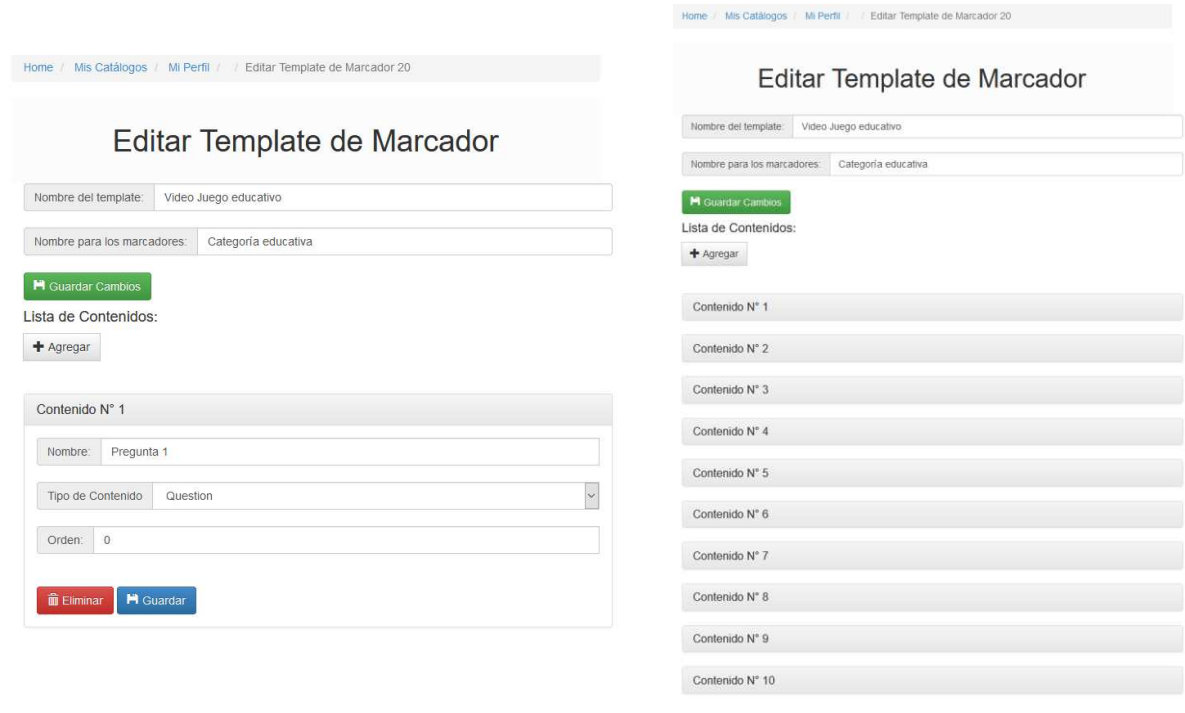

*Figura 2 Creación de template Figura 3 Contenidos tipo pregunta creados* 

Una vez creado el template, el usuario creador de contenidos puede crear catálogos, puede seleccionarlo para poder crear categorías con 10 preguntas listas para completar.

# **Creación del catálogo**

El usuario creador de contenidos crea catálogos que son agrupaciones de marcadores de Realidad Aumentada como podemos observar en la figura 4. Cada catálogo tiene un QR asociado que debe ser escaneado por la aplicación móvil para descargar los contenidos a utilizar en la partida. Gracias

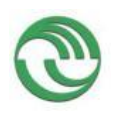

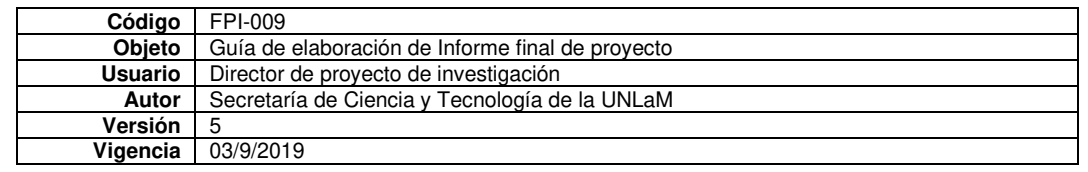

a la creación de template "Video Juego" cuando el usuario desea crear categorías educativas proporcionamos un esquema que dispone de 10 preguntas creadas para ser completadas por el usuario, de esta manera se agiliza el proceso de creación de estas.

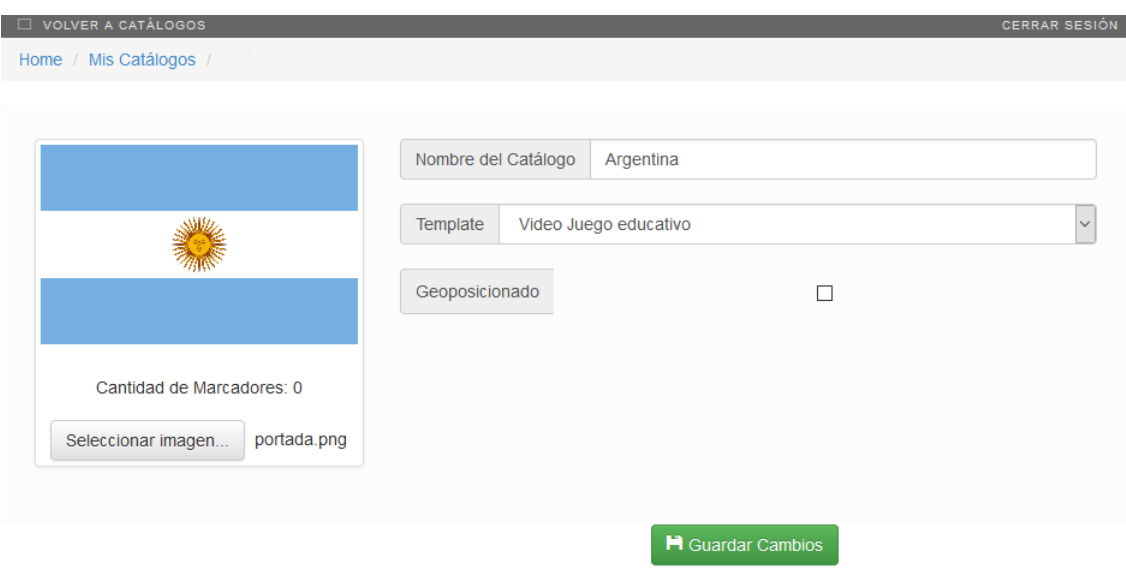

*Figura 4 Editor de Catálogo – Creación de tema del juego (Argentina).*

 En la figura 5 el usuario creador de contenidos crea marcadores que serán los casilleros del tablero. Cada uno representa una categoría educativa del juego. En cada categoría se debe crear preguntas multiple choice de tres opciones bajo la temática indicada. Se debe seleccionar un ítem creado por el template para que se despliegue un editor para cargar la pregunta y sus opciones como podemos observar en la figura 6. Una vez cargadas las categorías (Figura 7), como el tablero debe tener 25 casilleros o más, las categorías creadas se repetirán secuencialmente a lo largo del camino hasta llegar a la meta.

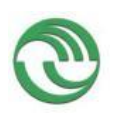

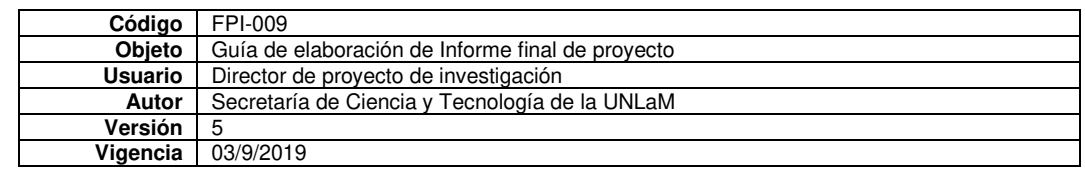

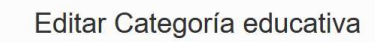

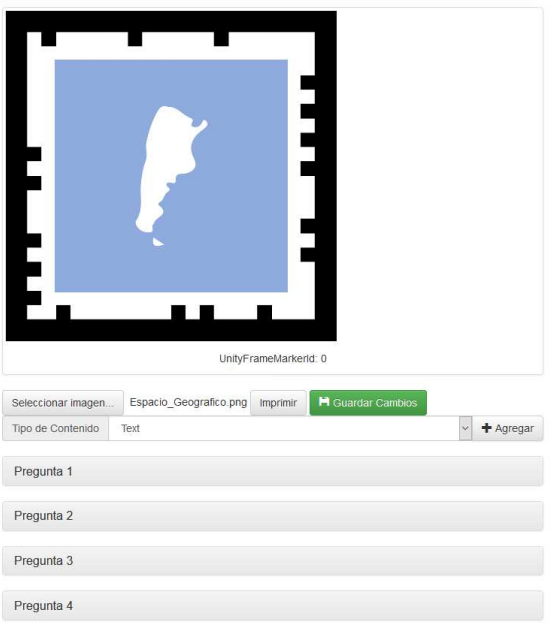

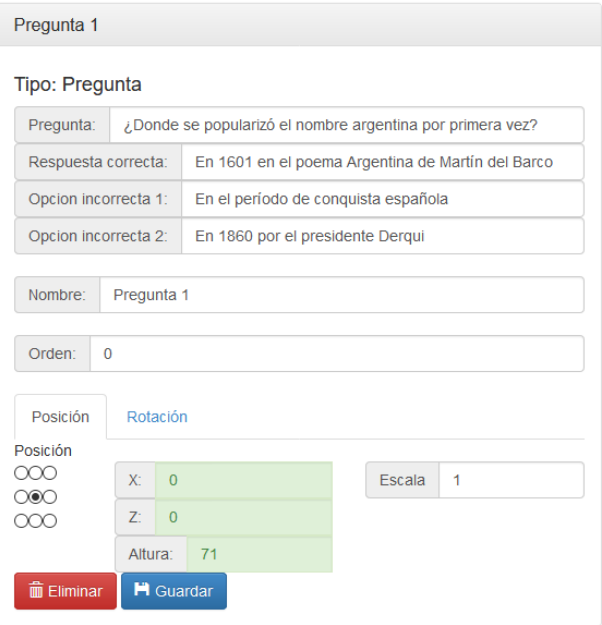

 *Figura 5 Editor de marcador (Categoría educativa). Figura 6 Editor de marcador (Categoría educativa).*

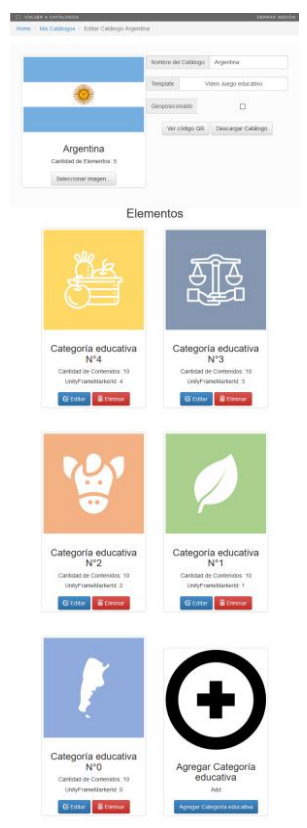

*Figura 7 Catálogo sobre Argentina*

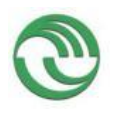

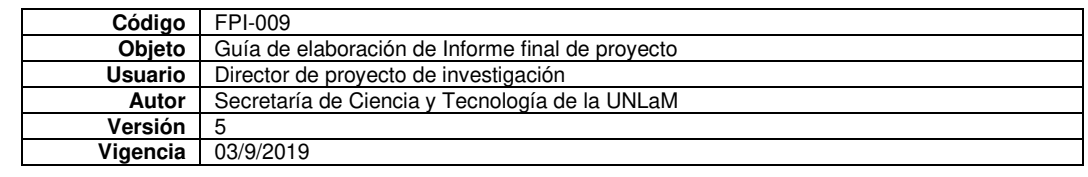

# **Ejecución del video juego - Prototipo móvil**

En la primera etapa del proyecto se desarrolló un prototipo de aplicación móvil que tiene como tuvo objetivo probar la usabilidad del juego educativo que va a ser generado a partir de la consumición de los contenidos del Sistema de Catálogos Virtuales Aumentados. El prototipo permite a dos usuarios probar su conocimiento en diferentes temáticas educativas cargadas en los marcadores de un catálogo virtual. El Juego dispone de un tablero de forma libre de 25 casilleros o más como se observa el ejemplo en la figura 8, 3 marcadores como fichas de los jugadores y un dado (Figura 9). La mecánica elegida es la de un juego de la OCA por turnos en el que un usuario avanza una cantidad de casilleros indicado por el valor obtenido al arrojar el dado. Una vez que llega a un casillero, deberá contestar una pregunta. Si contesta correctamente sigue jugando, en caso contrario pierde el turno y continúa jugando el otro jugador.

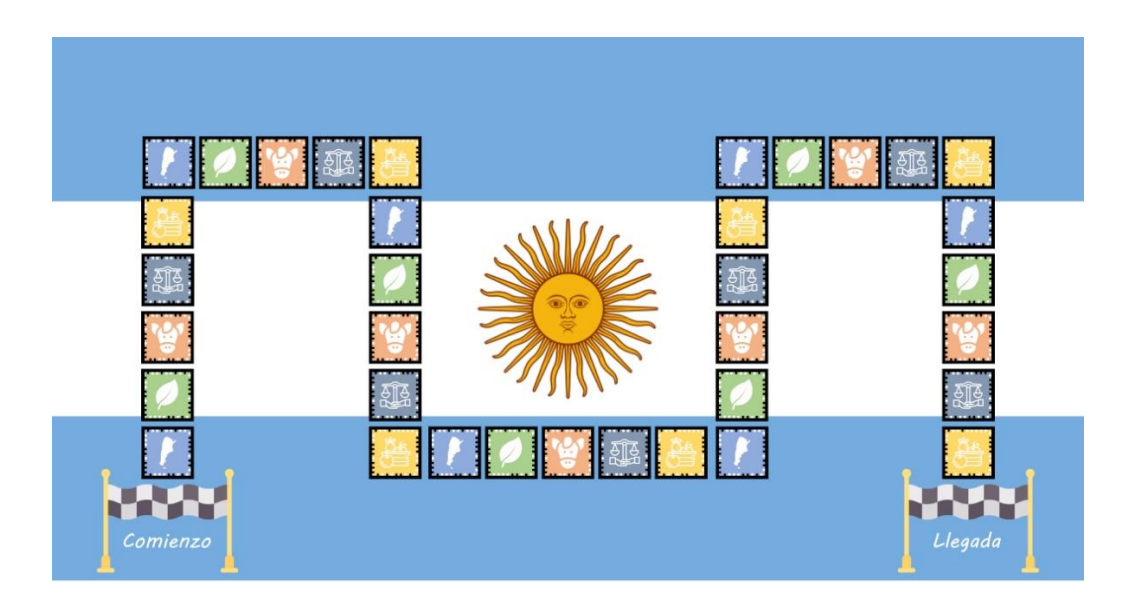

*Figura 8 Diseño digital de Tablero impreso*

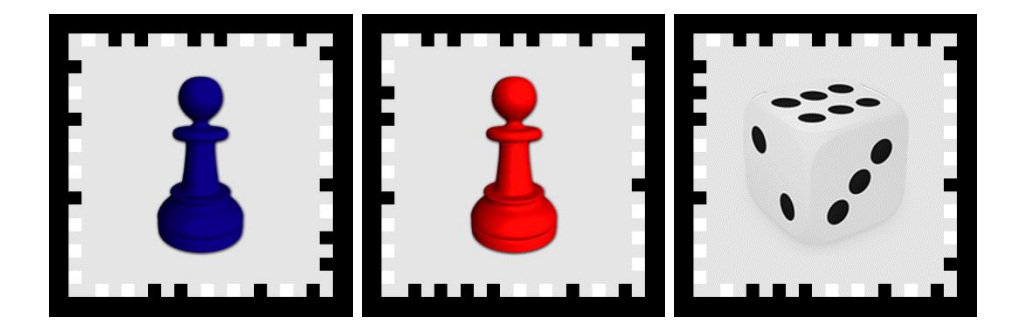

*Figura 9 Marcadores de Fichas de jugadores y dado del juego*

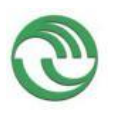

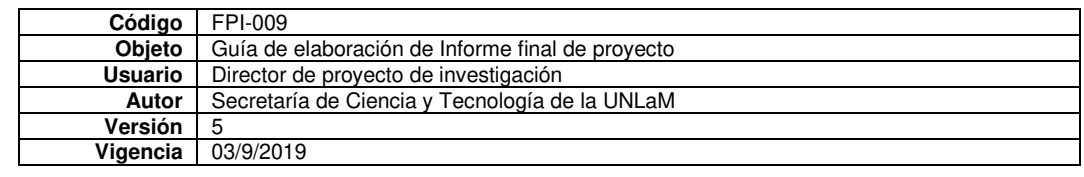

# **Contenidos virtuales del sistema de catálogo Virtual**

Cada marcador de un catálogo del sistema SCVA [6] representa una categoría de preguntas de una temática en particular. Cada categoría es un set de preguntas múltiple choice representadas por las clases indicadas en la figura 10. Cada pregunta tiene 3 respuestas siendo una la correcta.

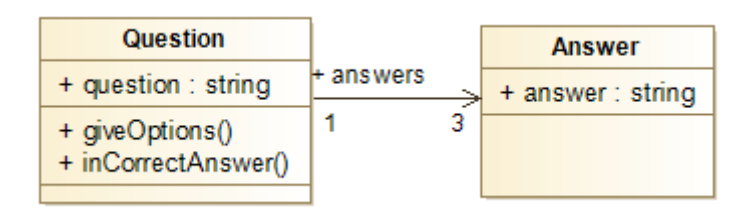

*Figura 10 Modelo de datos del juego* 

# **Arquitectura de la aplicación Móvil**

La arquitectura dividida en controladores con responsabilidades específicas como se puede observar en la figura 11.

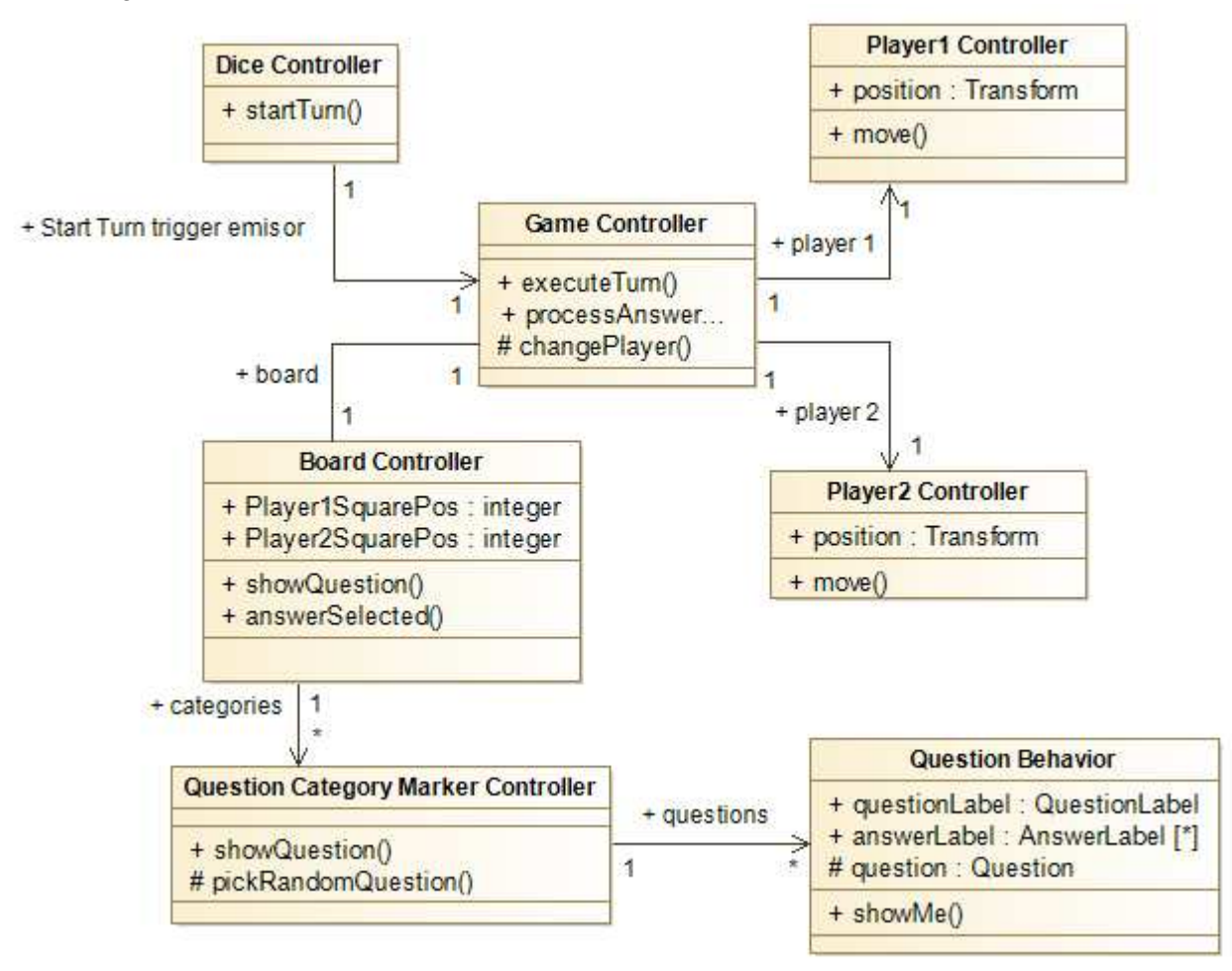

*Figura 11 Diagrama de clases de controladores del video juego*

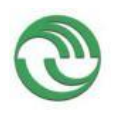

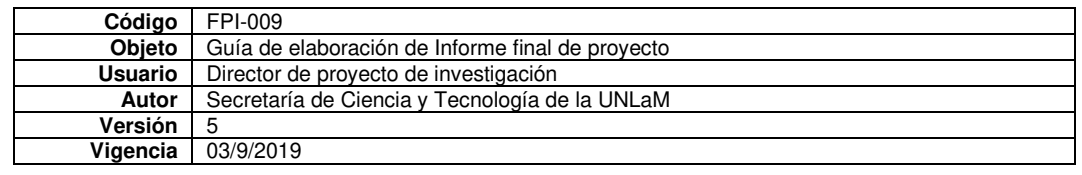

El controlador Dice Controller tiene la responsabilidad de emitir el valor del dado del turno del jugador actual. El controlador principal Game controller tiene la responsabilidad de ejecutar los turnos y procesar el resultado de la respuesta de la pregunta con la finalidad de decidir cambiar de jugador o continuar con el actual. Board controller es el controlador que mantiene el estado de avance de los jugadores en el juego y el encargado de seleccionar un marcador para mostrar la pregunta al jugador, una vez iniciado el turno. El controlador Question Category Marker Controller es el encargado de administrar el marcador de realidad aumentada del casillero del tablero, selecciona preguntas y la presenta junto a las diferentes respuestas al jugador de turno de forma aumentada. Se instancia un controlador Question Category Marker Controller por cada categoría de preguntas. El objeto Question Behavior es el responsable mostrar y/o ocultar la pregunta virtual sobre el tablero cuando corresponda. Por último, los controladores Player1Controller y Player2Controller tienen la responsabilidad de renderizar las piezas virtuales de forma aumentada.

# **Ciclo de ejecución**

Primero se debe preparar el tablero con los marcadores que representan los casilleros del juego y el marcador del dado y las dos fichas de los jugadores en el comienzo del tablero como se observa en la figura 12.

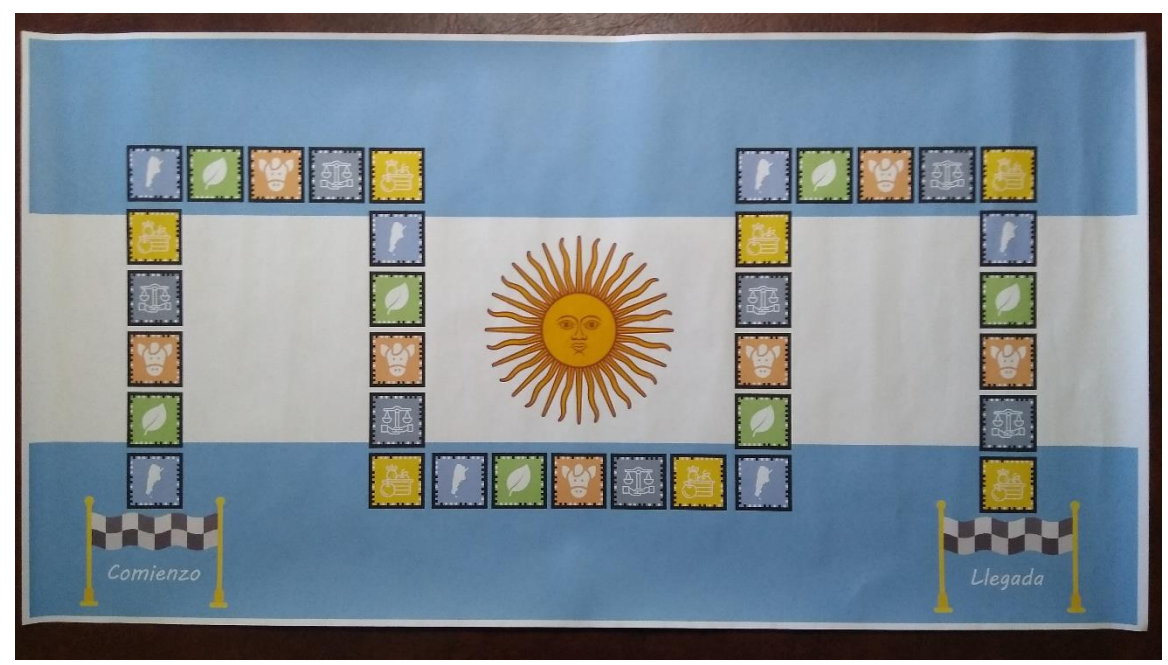

*Figura 12 Tablero físico*

El ciclo de ejecución del video juego (Figura 13) presenta diferentes estados: Esperando selección de dado, Búsqueda de casillero a avanzar, Esperando respuesta y Procesando resultado de turno.

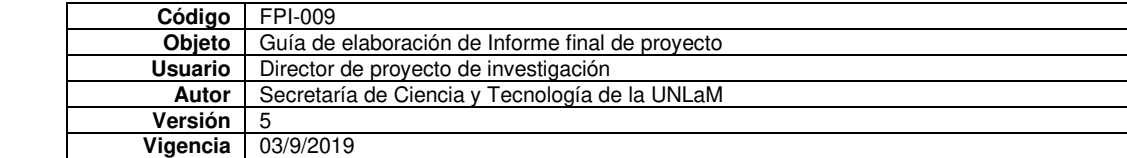

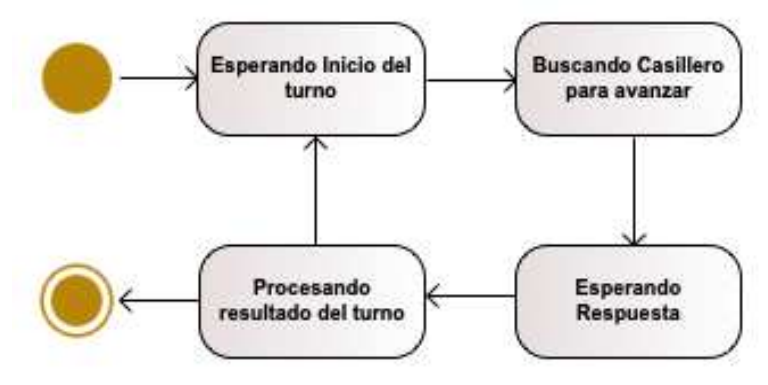

*Figura 13 Diagrama de estados del video juego*

El juego inicia en el estado Esperando selección de dado, el jugador 1 debe tocar el dado virtual como se puede observar en la figura 14. El controlador Dice Controller debe determinar de forma aleatoria cuantos casilleros debe avanzar la ficha del jugador. Una vez decidido se comunica el valor al controlador principal Game Controller.

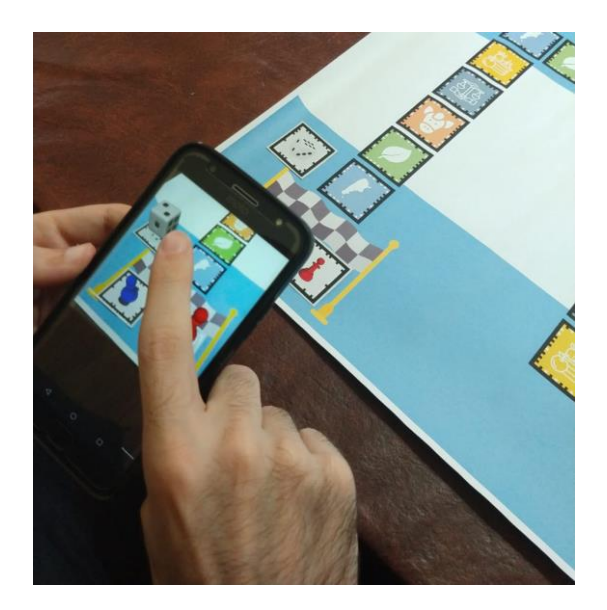

*Figura 14 Jugador toca el dado para indicar cuantos casilleros avanzar*

Este evento desencadena una transición al estado "Búsqueda de casillero a avanzar", donde el controlador Game Controller envía la cantidad de casilleros a avanzar al controlador Board Controller para que actualice la posición del jugador en el tablero e informe en pantalla cuantos casilleros avanzar. Una vez terminadas estas tareas, el controlador seleccionará la categoría correspondiente al casillero (Question category marker controller) para que revele la pregunta a contestar. Esta secuencia de eventos se puede observar en el diagrama de la figura 15.

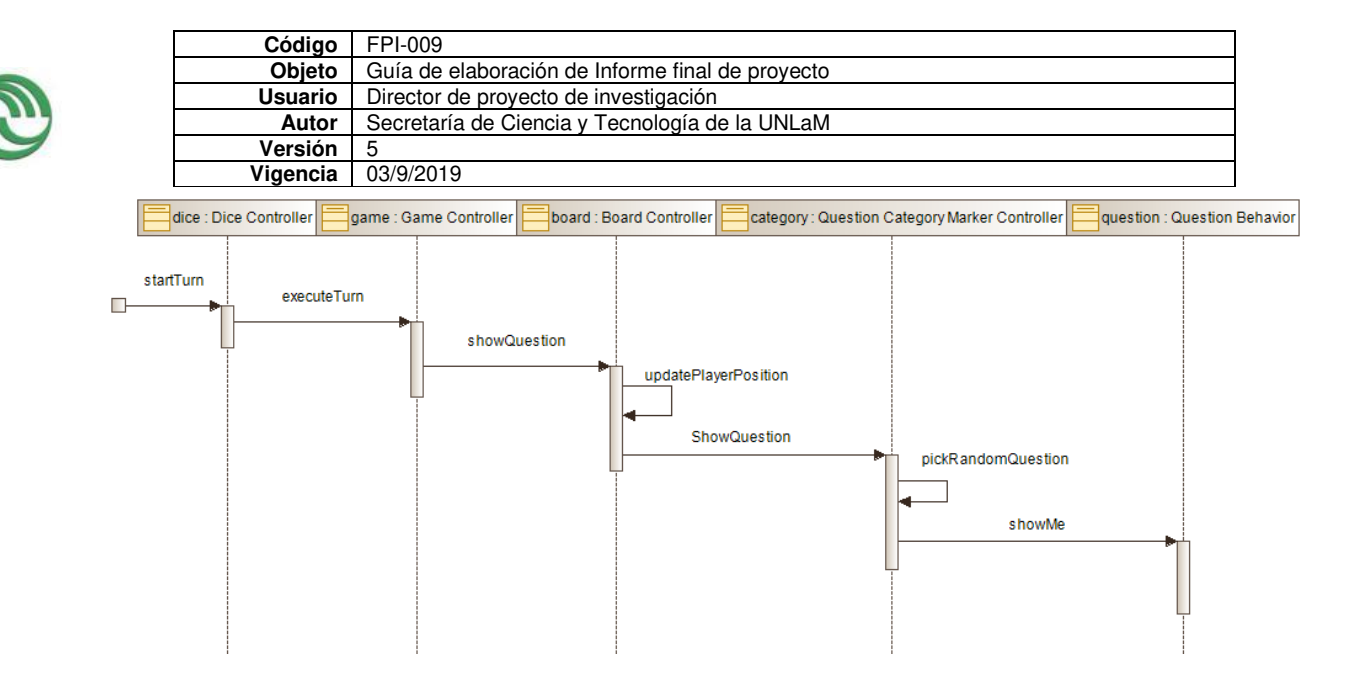

*Figura 15 Diagrama de secuencia de inicio de turno de un jugador*

Como resultado el usuario observa la pregunta a contestar para continuar con su turno:

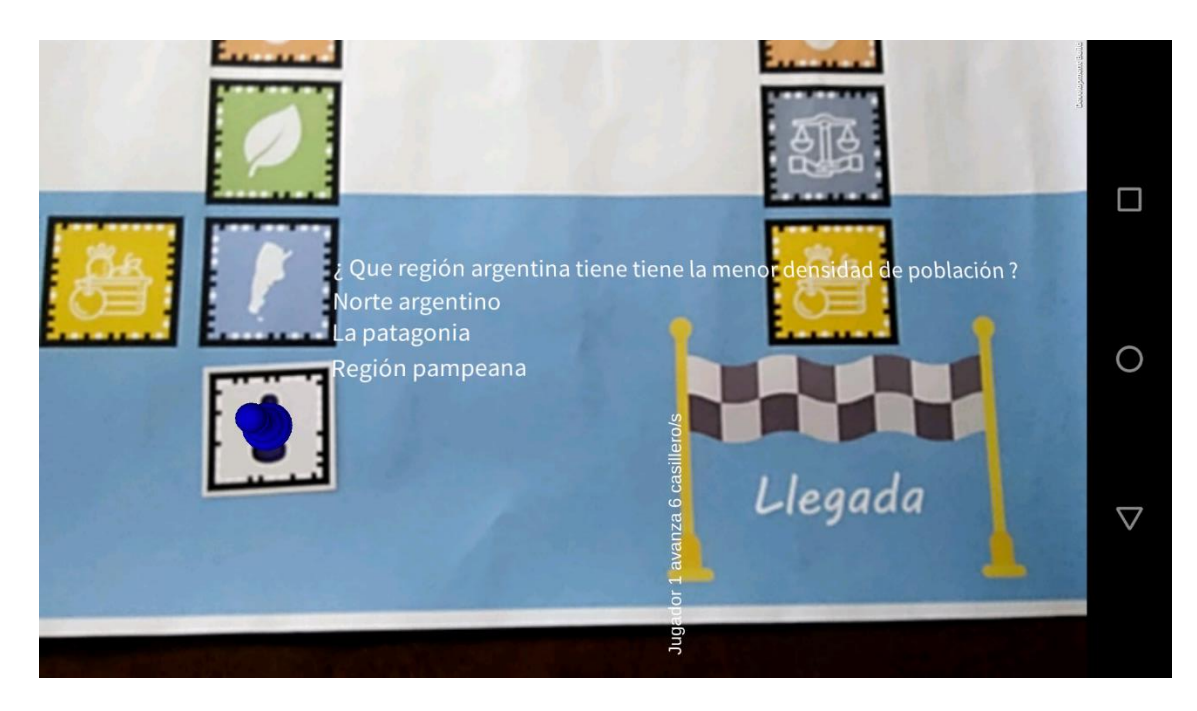

*Figura 16 Pregunta a contestar por el jugador 1* 

Una vez terminado esta secuencia de tareas, el estado cambia a Esperando Respuesta. Las preguntas de cada categoría son multiple choice mezcladas aleatoriamente donde una de las opciones es la correcta. Cuando el usuario selecciona una respuesta, es procesada por el objeto Question behavior correspondiente para determinar si la respuesta es correcta o no como observamos en el diagrama de secuencia de la figura 17.

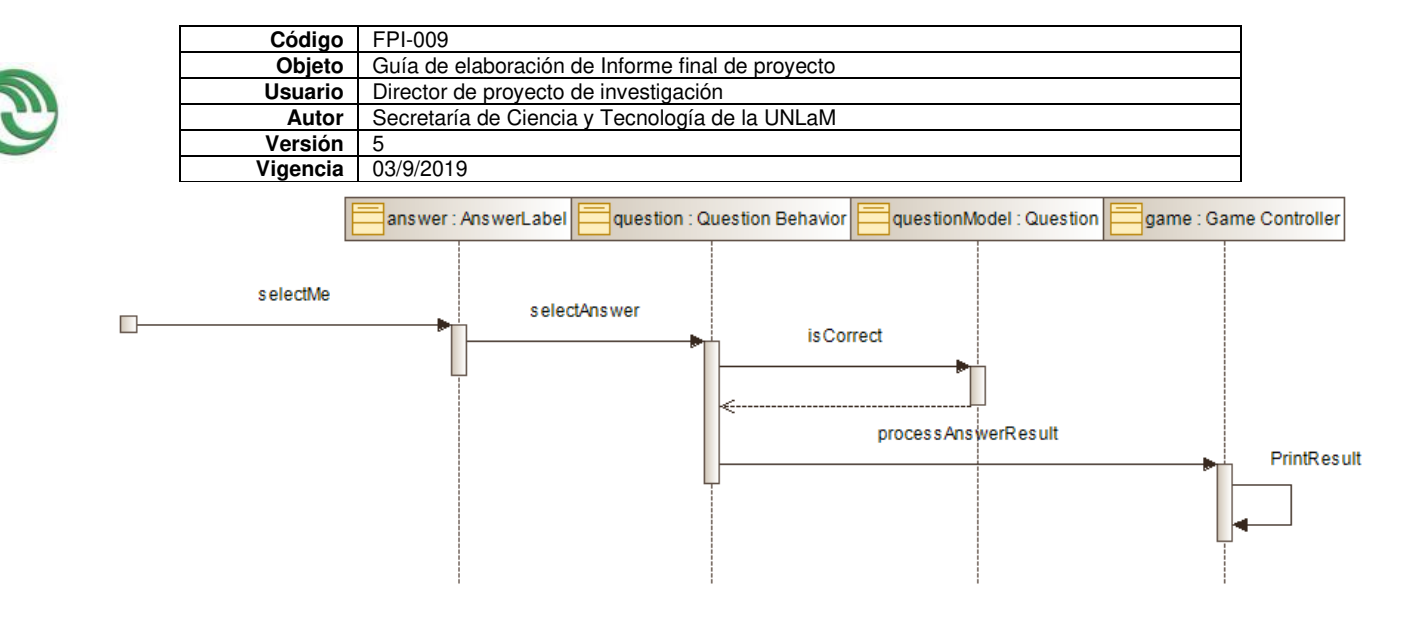

*Figura 17 Diagrama de secuencia de Selección de respuesta del jugador.*

Una vez determinado el resultado comunicará el resultado final al controlador principal Game Controller. Cuando el controlador principal recibe el resultado, se produce una transición hacia el estado Procesando Resultado del turno donde se decide si el jugador actual pierde el turno o continúa jugando. Si el usuario acertó en su elección sigue jugando, caso contrario pierde el turno para cedérselo al jugador 2. Una vez determinado que jugador continúa, se produce una transición al estado inicial esperando turno para iniciar el ciclo nuevamente. En caso de que un jugador llegue al final del recorrido, es considerado el ganador del juego.

# **Conclusiones.**

En las anteriores secciones se presentó un framework que ofrece una alternativa a maestros y alumnos para reafirmar conceptos vistos en clase de manera dinámica y colaborativa. Por un lado, permite a alumnos y maestros crear preguntas de los temas vistos, propiciando un aprendizaje activo. Por otro lado, los alumnos que responden las preguntas consolidan el conocimiento adquirido. Para cada temática representada por un catálogo virtual aumentado debe crearse un tablero nuevo por cada uno, ya que cada categoría educativa representa un casillero del mismo. Futuras líneas de investigación se dedicarán a mejorar la interfaz de usuario y adaptar el framework para que pueda ser operado por gafas aumentadas como las Epson Moverio BT-200.

> Firma y aclaración del director del proyecto.

\_\_\_\_\_\_\_\_\_\_\_\_\_\_\_\_\_\_\_\_\_\_\_\_\_\_\_\_\_

Lugar y fecha :…………………………………………………………………..

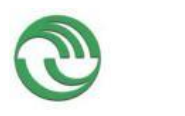

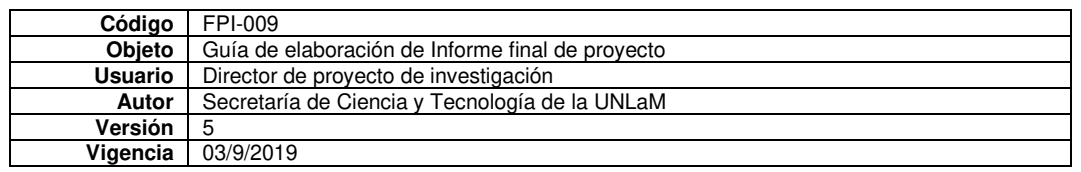

# **ANEXO I**

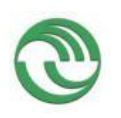

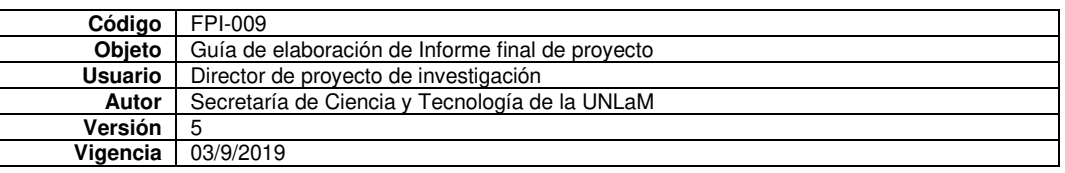

# **Artículos Científicos**

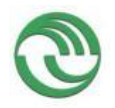

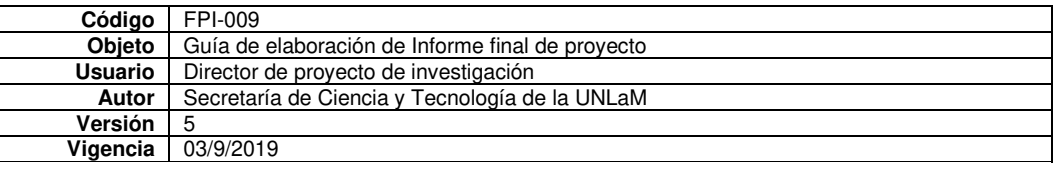

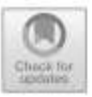

# **Framework for the Development of Augmented Reality Applications Applied** to Education Games

Jorge Ierache<sup>([2]</sup>), Nahuel Adiel Mangiarua, Martin Ezequiel Becerra, and Santiago Igarza

Applied Augmented Reality Team, Engineering Department, National University of La Matanza (UNLaM), Florencia Varela 1903, 1755 San Justo, Buenos Aires, Argentina jierache@unlam.edu.ar

Abstract. Augmented Reality (AR) adds virtual elements to the real environment, providing relevant information to the user through the implementation of different IT infrastructures. Thus, the real environment is enriched with extra information that enhances the experience of the user. This technology can be applied in a wide range of areas, for instance: entertainment industry, healthcare, manufacturing industry and educational environment. This paper presents a framework designed for mobile platforms that allows the integration of augmented content like multiple choice questions and videos on a goose board game with the main purpose to reinforce concepts presented in class. We choose this gamification methodology because students can relearn concepts playing collaboratively with questions created by the teacher or students themselves.

Keywords: Augmented Reality · Mobile application · AR framework AR in  $art \cdot AR$  in education

## 1 Introduction

Augmented Reality is a technology that enhances our perception of reality, through which the real-world information is supplemented with digital information. The term refers to a group of methods that allows overlapping in real time, virtual content such as images, 3D models or drawings over images of the real world. It aims to create an environment in which information and virtual objects are fused with real objects, providing an immersive experience for the user. Recent technological advances have allowed AR experiences to be possible not only in personal computers, but also on high performance mobile devices such as tablets and smartphones, which have a great potential due to their mobility and widespread adoption.

To make AR applications possible, some specific hardware components are required. Firstly, an image capturing device, such as the camera of a smartphone or webcam. Secondly, a component to display the augmented contents like a screen or projector. Lastly, a powerful processing unit able to run the necessary algorithms of the AR application in real time. Additionally, an element or a set of elements are necessary

C Springer International Publishing AG, part of Springer Nature 2018

L. T. De Paolis and P. Bourdot (Eds.): AVR 2018, LNCS 10850, pp. 340-350, 2018.

https://doi.org/10.1007/978-3-319-95270-3\_28

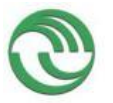

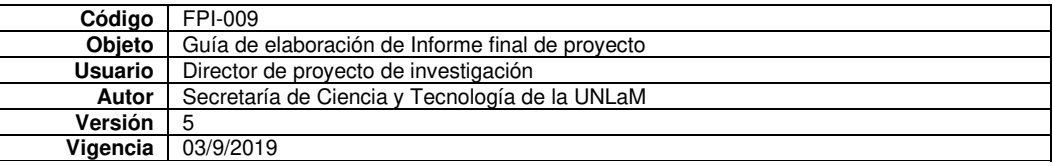

Framework for the Development of Augmented Reality Applications 341

to act as triggers of the augmented contents. These elements can be physical markers or a GPS coordinate if the AR application supports geolocation.

In this paper the focus is on the development of a framework for the generation of AR games in the context of education. Applying the latest advances in ICT (Information and Communications Technology) we aim to create an engaging experience for both teachers and students through the interaction with virtual contents while playing a game. We propose to contribute to school learning environment by using the goose gamification strategy to relearn concepts presented in the classroom through the augmentation of multiple choice questions in video format over a physical game board. This strategy improves student-teacher interaction as well as the collaboration between students themselves to review concepts together. On one side, a group of students learn actively by making questions about the subject of study while on the other one, the rest of the student body can test their knowledge by answering questions. The proposal of this work is to provide a framework that allows the content creation (Questions with video uploads) using a web editor and a mobile application to play the goose game with the questions created. These augmented contents are organized in learning categories for proper distribution. By taking advantage of the popularity of mobile devices we expect an enrichment of the user experience in both inside and outside the classroom.

#### $\mathbf{2}$ **State of the Art**

Concerning the state of the art of educational AR applications, we can find different projects that enrich teaching methods, such as AuthorAR [1]. Another example is Pictogram Room [2], which is a project that aims to improve the communication of people with autism spectrum disorder with the aid of an AR room. Additionally, Yuen et al. [3] describes the future of AR and how this will promote universal learning. AR will supply students with instant access to specific information collected and provided by different sources. Thornton et al. [4] expresses that Augmented Reality is an emerging technology that has the potential to attract and amaze people. The purpose of AR is to improve the physical and visual environment of a person. This is achieved by overlapping a (3-D) three-dimensional virtual image on an object or environment in the real world. Therefore, Augmented Reality is described as an emerging technology that demands a strong consideration as a learning tool in educational programs. Recently, there has been an increasing effort to incorporate this technology in different educational environments. It is noticeable that there are initiatives for the incorporation of ICT, specifically AR technologies. Since the State is developing a framework for innovation in this topic, thanks to educ.ar [5]. In order to encourage creativity in an artistic field, various projects that helped to achieve this goal were developed. For example, colAR Mix [6], an application that allows coloring on different drawings to bring them to life in a 3D animated world. This tool is mainly aimed at increasing and/or encouraging the creative development of children. Other project is  $Re + P$ ublic [7], Re + Public's mobile application digitally resurfaces walls and buildings in urban centers by overlaying digital content onto the physical environment. In doing so, Re + Public challenges our notions about private property boundaries and user access. Additionally, how the user chooses to interact with the mural alters the mural's digital

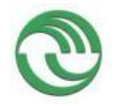

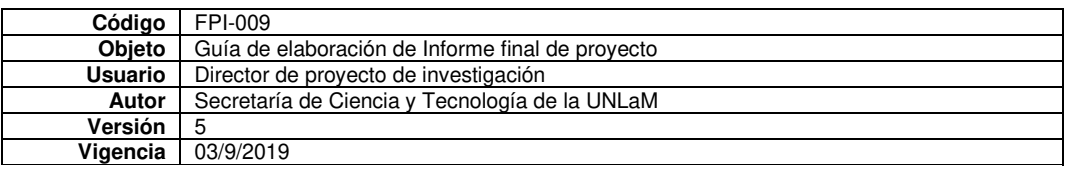

342 J. Ierache et al.

content, which provides anonymous data in terms of how individuals are engaging with the art, and ultimately the space that situates that art. The fusion of creativity and technology can uncover new modes of relaying ideas and create innovative interfaces between digital design and physical worlds in ways that provoke the imagination and problematize existing styles of art, design, and interaction. Picture Puzzle Augmented Reality System for Infants Creativity [8] Visualizes an 3D model with spacial and sounds effects on the block puzzle work with the purpose to make infants or children feel a sense of achievement and interest. It allows to build creativity, fine motor skills, perception of objects, and language education at the same time. EduAR [9] application applies image detection and augmentation techniques to present virtual content on markers in real environments. It offers different activities like AR puzzles, continent geography information on markers and mathematics operations. wARna [10] is a mobile-based interactive Augmented Reality coloring book that identifies and maps the texture color from the image of their coloring book, to the corresponding 3D content augmented on them. AIR-EDUTECH: Augmented Immersive Reality (AIR) Technology for High School Chemistry Education [11]. The application presents Chemistry related topics, using physical cards to represent different chemical elements. It can play audio files to pronounce the names of them when they are detected by the user application. In addition, it augments 3D scenes of chemical reaction between elements when a user collides two or more cards. The framework presented here differs from other proposals  $[8, 10, 11]$  in their customizations of contents to be adapted dynamically to different subject areas. For example, Students can create different sets of virtual contents, to integrate their knowledge of different subjects in the same match or make different matches with one subject each one to go deeper on that dominion. In addition, Students can work all together to make contents which will be later shared and to improve their knowledge basis attractively. In the next section, we will describe the creator workflow, the goose game mechanics of the proposed framework and the results of proof of concept.

### **3** Framework Description

The framework consists of three modules. A web application working as editor, which allows the content creator user to create learning categories and upload video questions; an android AR application which performs the augmentation and implements the game logic; and a backend which manages persistence and communication between the other two.

For the creation of the augmented contents, the minimum requirements are a computer with a web browser and the virtual contents to add (pre-recorded videos). For the consumption of the augmented content, a modern Android smartphone with internet access is required. The web editor that is in charge of the content creation has a workflow consisting of three steps. This procedure guides the content creator through the augmentation process of reality over the game board. The first step consists in selecting or capturing a picture of the physical element to serve as a marker. Each marker will be the target or anchor to the augmented content for a given learning category. The second step consists in incorporating and linking the augmented contents

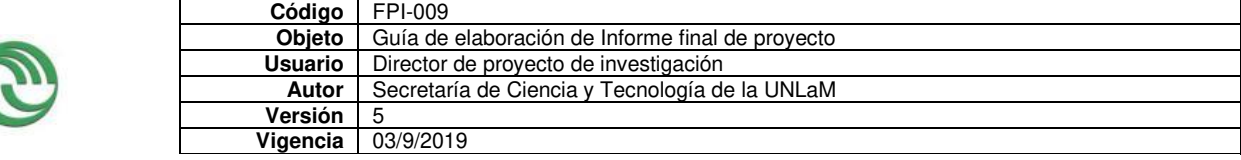

Framework for the Development of Augmented Reality Applications 343

to a corresponding marker. Each content consists of one video, which represents a question and different options to select as answers. The last step requires the content creator to set the relative spatial location of each content in relation to its corresponding marker for a correct visualization by the client mobile application. This step can be greatly simplified by the use of a template, allowing to set the relative locations of the contents once and apply it to all the different markers.

#### $3.1$ **Goose Game Mechanics**

To play the game, students need the Android mobile application and the goose board with the pictures loaded as AR markers as slots. Each marker represents a learning category previously created by the content creator user in the web editor. To start the game, users must focus the physical board with their device to view the virtual dice and the two player pieces (Fig. 1) through the device's screen. At the start of a turn, the participating student must touch the virtual dice to determine how many slots to advance. The piece associated with the student player on turn will automatically move over the related physical slot.

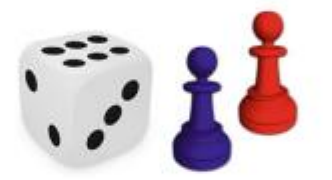

Fig. 1. Virtual dice and player pieces

Upon focusing the device camera on the slot, the student will be able to answer one multiple choice question randomly selected from the category's pool. The application plays the videos over the surface of the category slot on the board, providing the feeling that the video is actually positioned and executed in the physical world as shown in Fig. 2. Each video offers three options of which the player will choose one by tapping

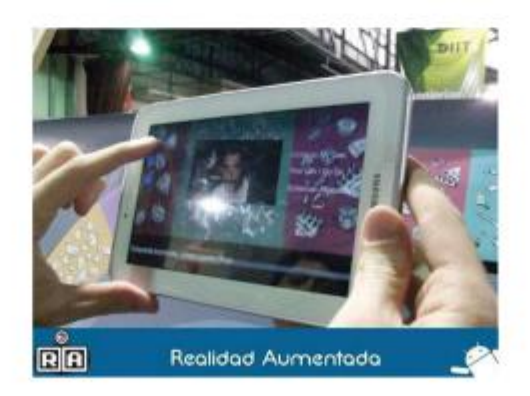

Fig. 2. Player selects an option to answer a question to continue playing.

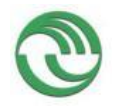

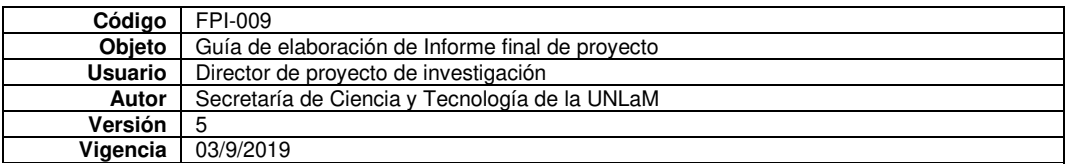

344 J. Ierache et al.

on the screen of the device. If the student selects the correct one, he will continue playing. If he selects the wrong one, the other Player will start to play. The game finishes when one player reaches the finish line.

### **4** Framework Implementation

This framework is based on our previous work, the Augmented Catalogs System [12] and Template Framework for the Augmented Catalogs System [13].

#### $4.1$ **The Visualization Module**

The visualization module application was developed for the Android operating system with the support of Unity3D as graphic engine and Vuforia's AR engine. By using the integrated camera, built-in sensors and processing capabilities of any Android mobile device it augments the students' reality with the virtual content of the game. This module is divided into four layers and a central controller which maintains and provides access to the different workflow elements. After markers, and optionally their contents, are downloaded from the web editor module though the internet and initialized by the AR layer, the visual recognition and positioning system works together with the different content visualization components in a local or online fashion for its proper exploitation. Figure 3 shows a relational diagram of the framework components described above. The main controller has the responsibility of coordinating the framework tasks. Figure 4 shows the sequence of component activation at runtime. The main controller performs the invocation of AR system to start recognition of the AR markers. This AR system in turn triggers marker detection and performs tracking to align virtual contents over the physical elements. When a marker is detected by the AR system, it notifies the Content Viewer so the current content is directly displayed or streamed from the internet.

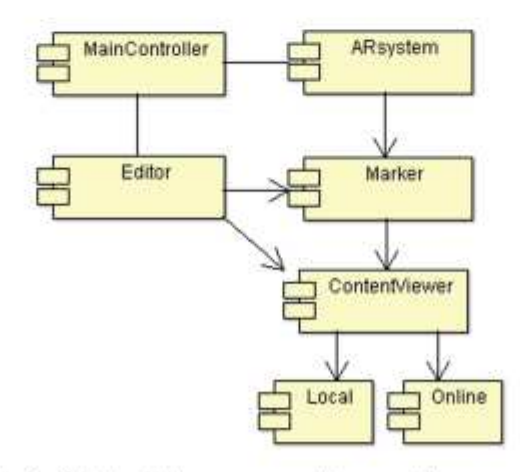

Fig. 3. Relational diagram among framework's components

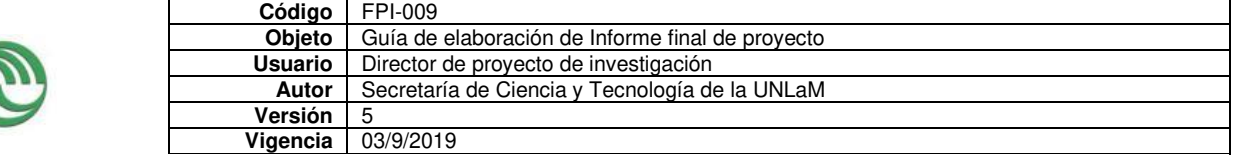

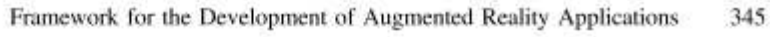

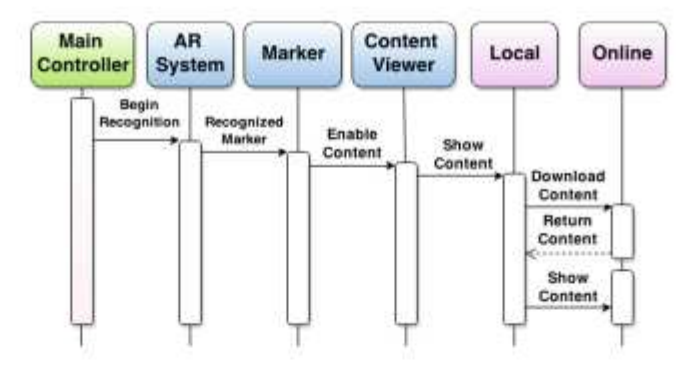

Fig. 4. Sequence diagram for the detection of a marker and display of its contents.

In addition, the visualization module has a component to manage the game divided into different classes. The game controller manages the general logic of the game and delegates specific functions to another objects. For example, the board manager class handles virtual elements on physical board, question controller chooses a content randomly from the category associated to the marker where a player piece is at. The Fig. 5 shows the framework's classes and their relationships.

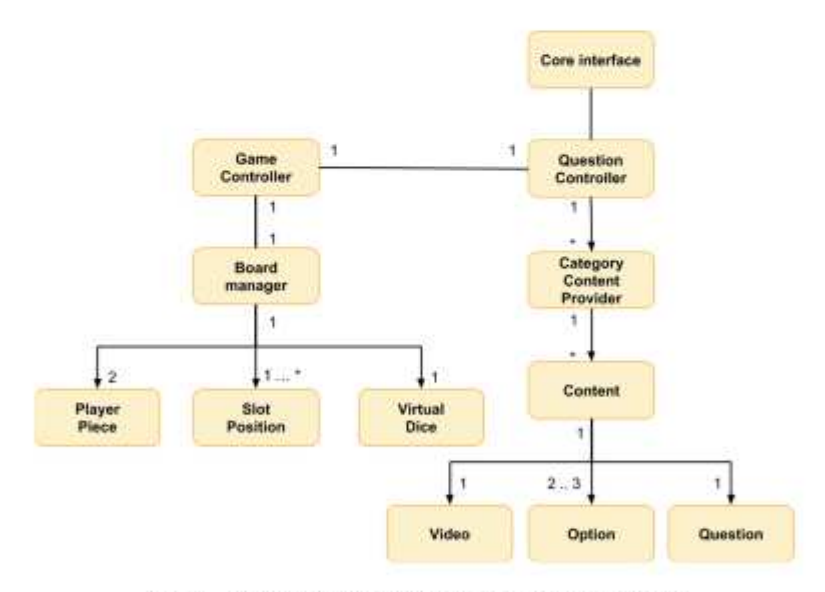

Fig. 5. Conceptual class diagram of the game module.

#### $4.2$ The Web Editor Module

The purpose of this application is to be an online editor to allow anyone with internet access and a modern web browser to create, edit and then share AR content into the visualization module. After logging in to the web application users may proceed to

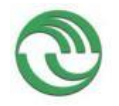

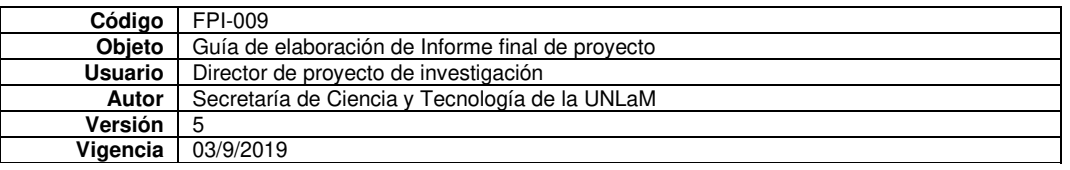

346 J. Ierache et al.

create new game instances and empty markers representing a category. Figure 6 shows the menu to select and work with markers. Each marker has to be loaded with a certain amount of augmented contents as seen in Fig. 7. Additionally, each content has a position and rotation relative to the Marker that owns them. The web editor is supported by a Java back-end running in an Apache Tomcat server and Spring IO Platform. This configuration of frameworks and technologies provide us a great flexibility and possibility of reutilization which dramatically decreased implementation times. For example, during a technology transference project to the Arts Department of our institution, the editor was easily adapted for other purposes such as content augmentation of gallery Artworks. Likewise, this module allowed augmentation of didactic materials like maps and posters presented on an initial prototype [14].

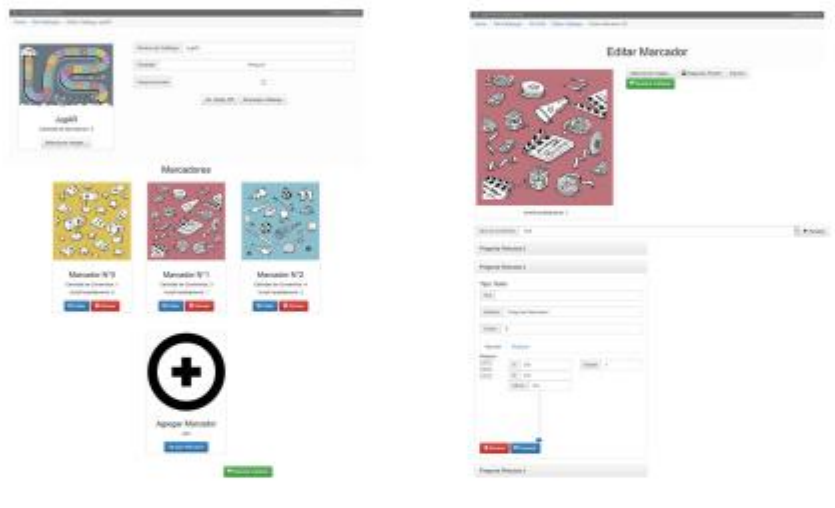

Fig. 6. UI of user marker selection

Fig. 7. Contents for a marker: questions and video upload

#### $4.3$ **The Backend Module**

The main application of the framework plays the role of the backend of the web application providing services to create, edit and storage markers and contents through a Web Service. This Web Service exposes a RESTful (Representational State Transfer) API using the HTTP protocol and URL mapping, increasing the system's reusability and providing access to any application that is compatible with the RESTful services [15].

The API provides the four basic functions of CRUD (Create, Read, Update and Delete) to any content contained in Markers. Served by a Java environment using the Spring Framework and Apache Tomcat it uses Protocol Buffer serialization and the LZMA library for data compression. The data storage can be handled by any DBMS (Database Management System) with JDBC support. Therefore, H2 database was used

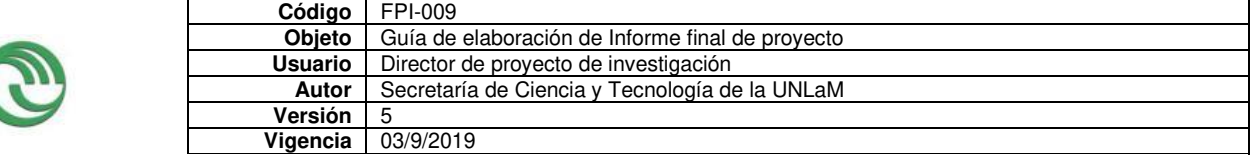

#### Framework for the Development of Augmented Reality Applications 347

in the development environment and MySQL in the testing environment for the first prototype of the framework. Figure 8 shows components that were used in the backend module of the framework. The spring framework provides the MVC architect model to organize the backend service on Model, View and Controller components. The model component contains the business data of the service, in our case markers and virtual contents like videos, questions and their answers. Controllers which can handle user requests, make state changes on the business model and choose views to show on web browser of the user. Finally, the view components present the web editor to users to interact with the framework using html web pages where they create virtual contents to send them to the backend service.

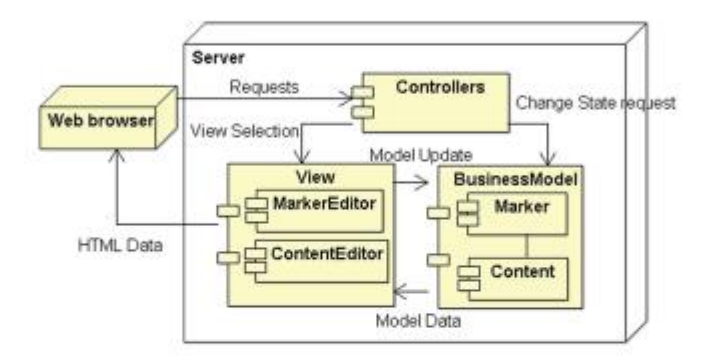

Fig. 8. Conceptual component diagram of the framework main application

#### 5 **Specific Proofs of Concept**

In the educational context, it was detected that there is a growing need to transmit contents dynamically between teachers and students. We made a proof of concept with high school students who attended the exhibition expo Project. For this scenario, we created learning categories with their markers. The news category (Fig. 9a) is about different current issues in Argentina., Music Category (Fig. 9b) is about different music group of this country, The History category (Fig. 9c) is about origins Argentine Independence, Movies category (Fig. 9d) is about curiosities in international movies. Finally, the sports category (Fig. 9e) about football, volleyball and tennis players of Argentine teams.

In this case, we designed a physical board which is shown in Fig. 10, where the player's virtual pieces are moved over the path on the side of the learning category slots showing virtual questions with video associated. Each one shows questions of their own type.

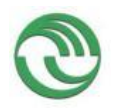

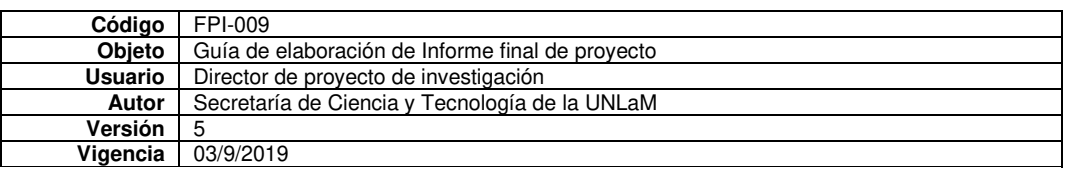

348 J. Ierache et al.

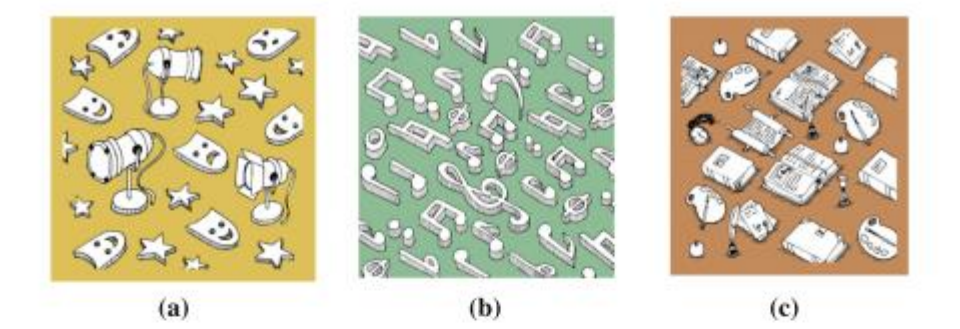

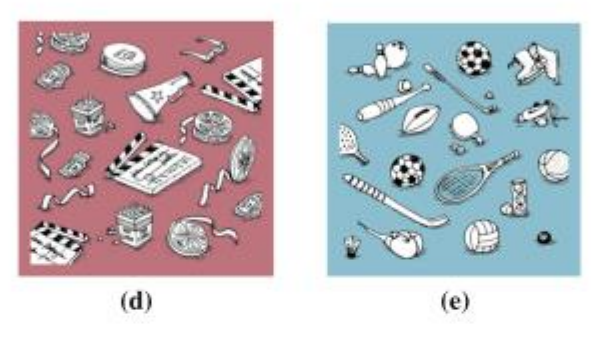

Fig. 9. a. News category b. Music category c. History category d. Movie category e. Sports category

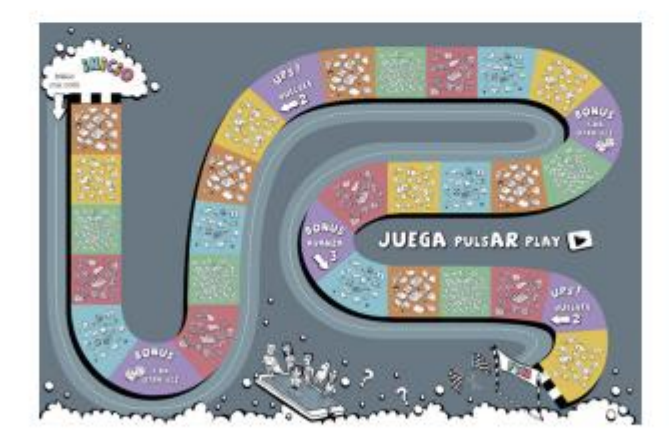

Fig. 10. Goose physical board

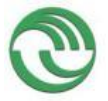

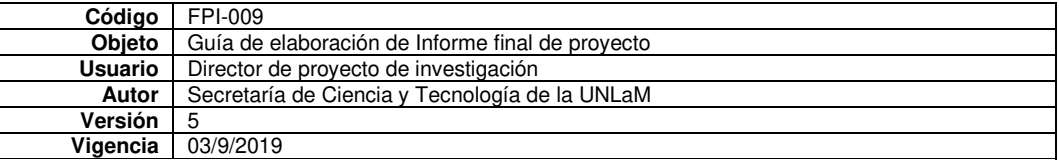

Framework for the Development of Augmented Reality Applications 349

# **6** Exhibition Test and Results

Our research group carried out tests of this framework in which high school and university students from different fields were invited to participate in test games. During the 3-day exhibition, satisfactory results were observed, where the students showed great interest in the mechanics of the game that rewards knowledge and learning. We performed the test with 50 different students. They played the game with five categories with multiple choice questions about topics:

- Argentine News (AN): Emergent Community issues.
- Argentine History (AH): Argentine Commanders and leaders, Argentine independence war campaigns.
- Argentine Music (AM), Cultural identity origins: Tango and main interpreters, Cultural identity origins: Folkore and main interpreters.
- Argentine Sports (AS): Historical Football players and main achievements, Tennis, basketball and volleyball players and main achievements.
- International Movies(IM): Actors and their main interpretations.

After that, a multiple choice quiz which contained a mix of 20 questions of five categories was carried out to test their knowledge about the contents of the game. They need a min of 3 of 5 categories approved to pass the test. 40 out of 50 students passed through the exam. There was also a high level incorporation of the contents exposed in the exam instance by students who participated in the test more than once. Table 1 shows the knowledge improvement on each area:

| Category of users/topics                                               | AN | AH | AM    | AS | IM |
|------------------------------------------------------------------------|----|----|-------|----|----|
| Users who disapproved the category                                     | 10 |    | 6     | 10 | 10 |
| Users who approved the category (Play the game once)                   | 15 | 15 | 18    | 14 | 12 |
| Users who approved the category (Play the game twice<br>or more times) | 25 | 30 | $-26$ | 26 | 28 |

Table 1. Student knowledge retention results

# 7 Conclusions and Future Lines of Work

This paper involves the use of Augmented technology generating new alternatives which improve teaching methods by creating program contents. The physical board and markers should be designed according to the proposed themes since the categories are used as representative markers of themselves. It was also possible to generate the image of the board and markers projected on the board or wall in order to save costs and time on the physical manufacture of them. Due to the results obtained in the experiences previously mentioned and tests of the tool presented, it is concluded that the paper contributes with the teaching of games strategy. Future lines of work are focused on improving the User interface and allowing the contents generation through this AR framework. Finally, we have intended to adapt this framework to the Augmented Reality lenses like Epson Moverio BT-200.

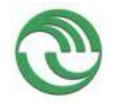

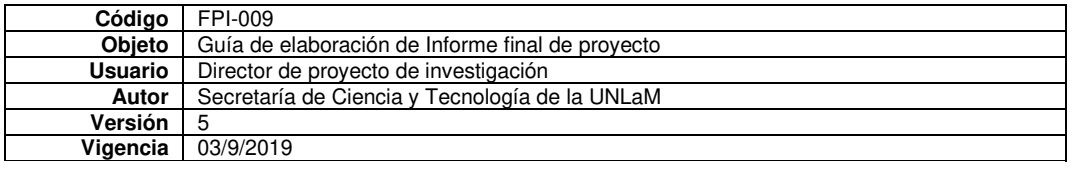

350 J. Ierache et al.

### **References**

- 1. Moralejo, L., Sanz, C., Pesado, P., Baldassarri, S.: Avances en el diseño de una herramienta de autor para la creación de actividades educativas basadas en realidad aumentada (advances in the design of an author's tool for the creation of ducational activities based on augmented reality). In: XIX congreso argentino de ciencias de la computación, 1st edn., pp. 516-525, October 2013
- 2. Pictogram room. http://www.pictogramas.org/proom/init.do?method=inittab. Accessed Mar 2018
- 3. Yuen, S.C.-Y., Yaoyuneyong, G., Johnson, E.: Augmented reality: an overview and five directions for ar in education. J. Educ. Technol. Dev. Exchange 4(1), 119-140 (2011)
- 4. Thornton, T., Ernst, J.V., Clark, A.C.: Augmented reality as a visual and spatial learning tool in technology education. Technol. Eng. Teach. 71(8), 18-21 (2012)
- 5. Educ.ar. http://recursos.educ.ar/aprendizajeabierto/realidad-aumentada. Accessed Mar 2018
- 6. Colar mix. http://colarapp.com. Accessed Nov 2014
- 7. Re + public. http://www.republiclab.com. Accessed Mar 2018
- 8. Oh, Y., Suh, Y., Kim E.: Picture puzzle augmented reality system for infants creativity. In: Eighth International Conference Ubiquitous and Future Networks (ICUF 2016), pp. 343-346, July 2016
- 9. Imrattanatrai, W., Hanittinan, C., Tanachaihirunsiri N., Kamnoonwatana, N.: Real-time recognition and augmented reality for education. In: 2014 Third ICT International Student Project Conference (ICT-ISPC 2014), pp. 17-20, May 2014
- 10. Norraji, M. F., Shahrizalsunar, M.: wARna mobile-based augmented reality coloring book. In: 2015 4th International Conference on Interactive Digital Media (ICIDM), Bandung, Indonesia, 1-5 December 2015, pp. 17-20, September 2015
- 11. Al Qassem, L.M.M.S., Al Hawai, H., Al Shehhi, S., Zemerly, M.J., Ng, J.W.: Air-EDUTECH: augmented immersive reality (AIR) technology for high school chemistry education. In: 2016 IEEE Global Engineering Education Conference (EDUCON), Abu Dhabi, UAE, 10-13 April 2016, pp. 842-847 (2016)
- 12. Ierache, J., Mangiarua, N., Bevacqua, S., Verdicchio, N., Becerra, M., Sanz, D., Sena, M., Ortiz, F., Duarte, N., Igarza, S.: Development of a catalogs system for augmented reality applications. Int. J. Comput. Electr. Autom. Control Inf. Eng. 9(1), 1-7 (2015). E-ISSN: 1307-6892. World Academy of Science, Engineering and Technology, International Science Index 97. http://waset.org/publications/development-of-a-catalogs-system-for-augmentedreality-applications/10000077x. Accessed Mar 2018
- 13. Mangiarua, N., Montalvo, C., Petrolo, F., Sanz, D., Verdicchio, N., Becerra, M., Igarza, S., Ierache, J.: Framework para la generación de templates en sistemas de catálogos de realidad aumentada (framework for the generation of templates in catalog systems of augmented reality). In: XIX workshop de investigadores en ciencias de la computación (WICC 2017), itba, buenos aires, pp. 393-397 (2017), ISBN: 978-987-42-5143-5
- 14. Ierache, J., Igarza, S., Mangiarua, N., Becerra, M., Bevacqua, S., Verdicchio, N., Ortiz, F., Sanz, D., Duarte, N., Sena, M.: Herramienta de realidad aumentada para facilitar la enseñanza en contextos educativos mediante el uso de las tics (increased reality tool to facilitate teaching in educational contexts through the use of ICT). Revista latinoamericana de ingeniería de software 2(6), 365-368 (2014). ISSN 2314-2642
- 15. Fielding, R.T.: Architectural styles and the design of network-based software architectures. Doctoral dissertation, University of California, Irvine (2000)

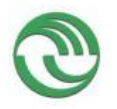

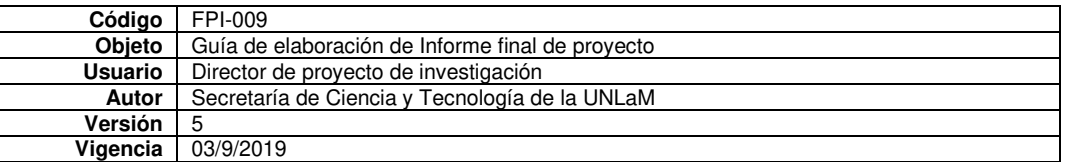

# Framework para la generación de Video juegos educativos en Sistemas de Realidad Aumentada-Líneas de Investigación del Grupo de Realidad Aumentada Aplicada

Martin Becerra, Jorge Ierache, Nahuel Mangiarua, Hernan Maurice, Santiago Igarza, Osvaldo Spositto

Universidad Nacional de La Matanza, Departamento de Ingeniería e Investigaciones Tecnológicas.

Grupo de Realidad Aumentada Aplicada.

Florencio Varela 1903, La Matanza, Buenos Aires, Argentina jierache@unlam.edu.ar

#### **Resumen**

El presente proyecto se orienta al desarrollo de juegos educativos en el contexto de realidad aumentada a fin de generar juegos educativos con una mecánica similar al de juego la oca, alimentado por los contenidos publicados en el sistema de catálogos aumentados, facilitando una herramienta lúdica dinámica y colaborativa para entornos educativos. Se propone que el editor web del sistema de catalogo aumentado permita al usuario armar categorías de preguntas y respuestas a partir de contenidos virtuales y marcadores del sistema para que sean utilizados en el visor de realidad aumentada. El mismo se busca ampliarlo con una nueva funcionalidad que permita reproducir la mecánica del juego de preguntas y respuestas.

Palabras clave: Realidad Aumentada, Video Juegos, Educación.

#### Contexto

La investigación es desarrollada por el grupo de investigación de Realidad Aumentada Aplicada del Departamento de Ingeniería e Investigaciones Tecnológicas de la Universidad Nacional de La Matanza, en el marco del proyecto PROINCE C-213.

El grupo se encuentra financiado a través del desarrollo de un módulo del sistema de catálogos virtuales aumentados para generar video juegos educativos aumentados para el proyecto PROINCE 213.

#### Introducción

La realidad aumentada mediante teléfonos móviles es una de las subáreas de investigación de realidad aumentada que más está creciendo en la actualidad. Se define a un sistema de Realidad Aumentada (RA) como un sistema que permite a usuarios interactuar en tiempo real con contenidos virtuales asociados a objetos del entorno real [1],[2]. Podemos ampliar esta definición como un sistema que aumenta los sentidos de la persona (Visión, audio y tacto) para permitir la interacción con contenidos virtuales del mundo digital que son invisibles en el

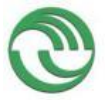

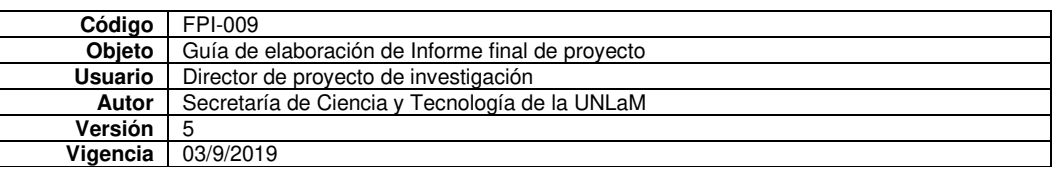

entorno real [3]. El grupo de realidad aumentada aplicada realizo diversos trabajos en el campo de realidad aumentada que permite a usuarios sin mayores conocimientos técnicos de RA poder catálogos virtuales crear aumentados agrupando contenidos virtuales asociados a marcadores de RA como imágenes impresas[4],[5]. En el área de educación el grupo de investigación ha realizado diversas aplicaciones experimentales [6], [7] orientadas a juegos, como así también aplicaciones experimentales destinadas a la explotación de materiales didácticos para el área educativa [8],[9].

Se presenta en las secciones siguientes la línea de investigación Generación de video juegos educativos a partir de un catálogo creado en el sistema de catálogos virtuales aumentados, sus resultados y objetivos.

# Líneas de Investigación, Desarrollo e Innovación

#### Generación de video juegos educativos

La línea de investigación se orienta al desarrollo de un módulo adicional para el Sistema de Catálogos Virtuales Aumentados [4],[5] extendiendo así el alcance de las funcionalidades de este. Se propone entonces la incorporación de generación de juegos educativos a partir de los catálogos de realidad aumentada creados en el sistema.

La nueva extensión permitirá al alumno, fijar los conceptos vistos en el aula mediante la creación de preguntas multiple choice referidas a temáticas de la

materia. Las preguntas estarán agrupadas en diferentes temáticas asociadas a marcadores de RA, creados por el usuario generador de contenidos del catálogo virtual aumentado, con el fin de ser explotados en el juego de realidad aumentada.

La arquitectura basal del juego se desarrolla sobre el esquema del juego de la oca (Fig 1 tablero aumentado) donde los usuarios obtienen la cantidad de casilleros a avanzar mediante un dado virtual (Fig 2 dado y posición de los jugadores aumentada)  $\bar{v}$ contestan preguntas aumentadas en el tablero para seguir avanzando. Tanto el uso del catálogo, como la nueva funcionalidad de creación de juegos educativos demuestran la necesidad de incorporar otras funcionalidades para facilitar la carga. Por este motivo, se explorará la posibilidad de integrar y ampliar el uso de templates desarrollado en [10] para poder facilitar la creación de categorías y contenidos para el mismo.

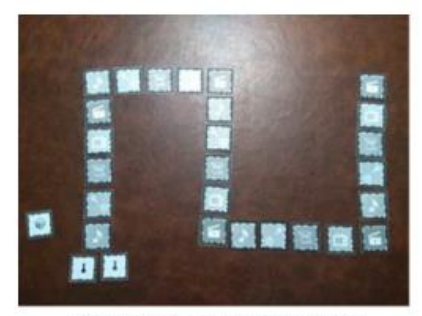

Figura 1 Tablero Aumentado

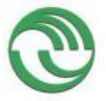

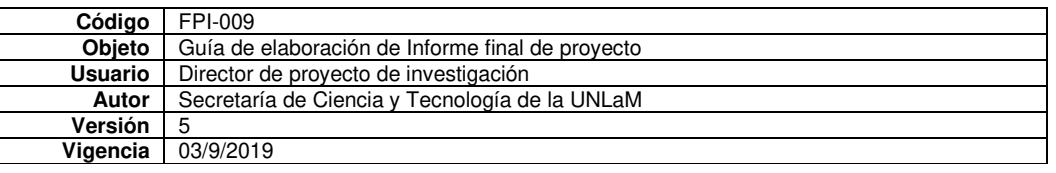

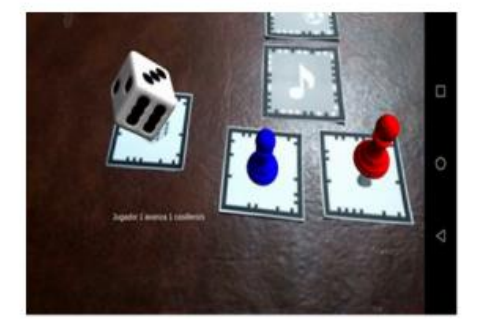

#### Figura 2 Dado y fichas aumentadas de los jugadores

#### **Resultados y Objetivos**

El objetivo general de esta investigación aplicada es contribuir con el desarrollo de una herramienta lúdica dinámica y colaborativa para entornos educativos. Por un lado, se buscará utilizar el editor web del sistema de catálogo aumentado para permitir al usuario armar categorías de preguntas y respuestas a partir de contenidos virtuales y marcadores del sistema para que sean consumidos utilizando un visor de realidad aumentada. Por otro lado, se busca ampliar las funcionalidades básicas existentes del visor de realidad aumentada para que reproduzca el juego de preguntas y respuestas.

plantearon como obietivos Se específicos: desarrollar el módulo de creación de catálogo de video juego para la plataforma web del Sistema de Catálogos Virtuales Aumentados  $\mathbf{v}$ desarrollar la funcionalidad de  $1a$ plataforma móvil del Sistema de Catálogos Virtuales Aumentados para explotar los diversos contenidos de categorías y preguntas creadas por los usuarios finales.

Los resultados hasta el momento permitieron realizar pruebas de diferentes implementaciones de la mecánica general del juego para encontrar un mecanismo que facilite a  $\log$ usuarios implementaciones de la mecánica general del juego, estos fueron publicados recientemente [11]. Para encontrar un mecanismo que facilite a los usuarios poder utilizar el sistema las próximas actividades serán dedicadas  $\mathbf{a}$ la integración del framework de generación de templates [10] a fin de facilitar la creación de categorías y contenidos para el mismo, como así también realizar pruebas con un grupo de usuarios que no posean conocimientos de realidad aumentada.

#### Formación de Recursos Humanos

El grupo de investigación se encuentra conformado por tres investigadores formados, tres investigadores en formación, y un alumno del departamento de Ingeniería e Investigaciones Tecnológicas de la UNLaM, trabajando en  $el$ área de Realidad Aumentada. Dos investigadores en formación se encuentran realizando el doctorado en ciencias informáticas en la UNLP:

- Nahuel A. Mangiarua: "Integración escalable de Realidad Aumentada basada en imágenes y rostros". Directores: Jorge S. Ierache (UNLaM) y María José Abásolo (UNLP).
- Martin Becerra "Aumentación de Sistemas SCADA en el Contexto de la Industria 4.0". Directores: Jorge Ierache (UNLaM) y María José Abásolo (UNLP).

#### **Referencias**

1. Papagiannakis G., Gurminder S. y Nadia M. T., "A survey of mobile and wireless technologies for augmented reality systems."

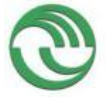

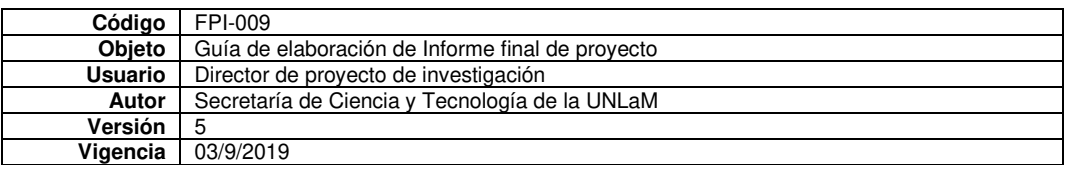

Comput. Animat. Virtual Worlds, vol. 19, no. 1, pp. 3-22, 2008.

- 2. Azuma R. T., The Most Important Challenge Facing Augmented Reality, Presence Teleoperators Virtual Environ., vol. 25, n.o 3, pp. 234-238, dic. 2016.
- 3. Specht M., Ternier S. y Greller W., "Dimensions of mobile augmented reality for learning: a first inventory,"Journal of the Research for Educational Technology (RCET), vol. 7, no. 1, pp. 117-127, 2011
- 4. Ierache J., Mangiarua N., Verdicchio N., Becerra M., Duarte N., Igarza S. "Sistema de Catálogo para la Asistencia a la Creación, Publicación, Gestión y Explotación de Contenidos Multimedia y Aplicaciones de Realidad Aumentada". CACIC 2014 Red UNCI ISBN 978-987-3806-05. 2014
- 5. Ierache J., Mangiarua N., Bevacqua S., Verdicchio N., Becerra M., Sanz D., Sena M., Ortiz F., Duarte N., Igarza S. "Development of a Catalogs System for Augmented Reality Applications". World Academy of Science, Engineering and Technology, International Science Index 97, International Journal of Computer. Electrical. Automation, Control and Information Engineering, 9(1), 1 - 7. ISSN 1307:6892.2015
- 6. Becerra M., Sanz D., Igarza I, Mangiarua N., Ierache J. "Sistema de Catálogo Virtual Aumentado. Integración de Framework Especializado orientado Material  $\overline{a}$ Didáctico" TEYET, pp 350-356, ISBN 978-950-656-154-3.2015
- 7. Mangiarua N., Ierache J., Bevacqua S., Becerra M., Verdicchio N., Duarte N., Sanz D., Igarza S. "Herramienta de Realidad Aumentada para la explotación de material didáctico tradicional". TE&ET. E-Book. ISBN 978-987-24611-1.2014
- 8. Verdicchio N., Sanz D., Igarza S., Mangiarua N., Montalvo C., Ierache J. "Sistema de Catalogo Virtual Aumentado Integración de Framework Especializado Orientado a Juegos Didácticos". TE&ET, pp 597-604, ISBN 978-987-3977-30-5. 2016
- 9. Ierache J., Mangiarua N., Bevacqua S., Becerra M., Verdicchio N., Duarte N., Sanz D., Igarza S. "Herramienta de Realidad Aumentada para facilitar la enseñanza en contextos educativos mediante el uso de las TICs".Revista Latinoamericana de Ing de Software, 1(1): -3, ISSN 2314-2642. 2014
- 10. Mangiarua N., Montalvo C., Petrolo F., Sanz D., Verdicchio N., Lobatto E., Rosenthal A., Becerra M., Igarza S., Ierache J. "Framework para la Generación de Templates en Sistemas de Catálogos de Realidad Aumentada" XIX Workshop de Investigadores en Ciencias de la Computación (WICC 2017, Buenos Aires, Argentina) p. 393-397 ISBN:978-987-42-5143-5, 2017
- 11. Ierache J., Mangiarua N., Becerra M., Igarza S. Framework for the Development of Augmented Reality Applications Applied to Education Games. In: De Paolis L., Bourdot P. (eds) Augmented Reality, Virtual Reality, and Computer Graphics. AVR 2018. Lecture Notes in Computer Science, vol 10850. Springer, Cham. p. 340-350. 2018

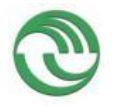

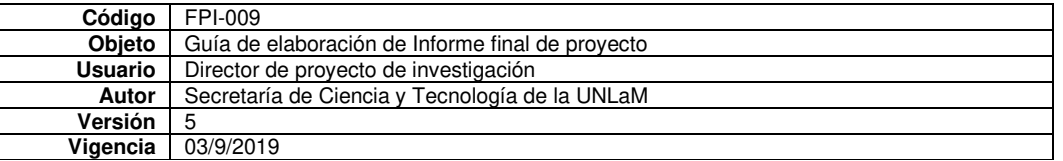

### Framework para la generación de video juegos educativos en Sistemas de **Realidad Aumentada**

Becerra Martin, Ierache Jorge, Mangiarúa Nahuel, Maurice Hernán, Igarza Santiago, Spositto Osvaldo. Grupo de Investigación de Realidad Aumentada Aplicada Universidad Nacional de La Matanza

{mabecerra, jierache, nmangiarua, hmaurice, sigarza, spositto}@unlam.edu.ar

#### **Resumen**

La realidad aumentada es una tecnología con el potencial de enriquecer tareas que las personas realizan en su entorno real, agregando información digital de utilidad para sus fines. En este artículo se presentará un framework para generar video juegos educativos de preguntas y respuestas aumentado. La propuesta consiste en un juego de la oca aumentado con contenidos virtuales dinámicos con la finalidad que los alumnos puedan reforzar los contenidos educativos que reciben el aula de manera dinámica y colaborativa.

#### Introducción

La realidad aumentada es una tecnología que enriquece la percepción del mundo real agregando información digital de utilidad. Bajo este término, se engloban avances en algoritmos de detección de imágenes/objetos reales hasta el seguimiento de características de estos para posicionar contenidos virtuales 3D en tiempo real como parte del entorno. De esta manera, se logra una experiencia inmersiva donde ambos mundos se fusionan permitiendo que el usuario interactúe con estos mientras hace sus tareas cotidianas. Estos avances sumados a los de las tecnologías móviles hacen que la realidad aumentada sea cada vez más accesible para los usuarios sin conocimientos técnicos en el área.

Hoy en día, para utilizar aplicaciones que integren las tecnologías de realidad aumentada se necesita de un teléfono móvil con una cámara digital para capturar el entorno real y de un procesador potente que permita ejecutar los algoritmos de detección y seguimiento de objetos reales en tiempo real. De esta manera, el sistema de realidad aumentada superpone los elementos virtuales en el entorno para ser vistos por el usuario desde el visor del dispositivo móvil. Para visualizar los contenidos virtuales, el sistema primero debe detectar objetos reales que pueden ser imágenes impresas llamadas marcadores o características naturales del entorno.

En este artículo se desarrollará el avance del framework para generar video juegos aumentados en el contexto de la educación presentado en la conferencia internacional Salento AVR 2018 [1]. Nuestro objetivo es proporcionar una herramienta que facilite un ambiente colaborativo aumentado donde los alumnos refuercen los contenidos aprendidos mientras juegan un juego. La mecánica consiste en un juego de la oca que presenta preguntas multiple choice aumentado sobre un tablero físico. La creación de preguntas por parte de alumnos propicia un aprendizaje activo, como así también refuerza el conocimiento de los alumnos que las contestan. La propuesta del framework consiste en un editor web para que alumnos y profesores creen preguntas y respuestas agrupadas en categorías educativas y una aplicación móvil android para jugar el video juego.

#### Estado del arte

En el estado del arte en educación podemos encontrar diferentes propuestas. En [2] podemos encontrar un puzzle en realidad aumentada que consiste en que niños arman figuras físicas con bloques para que una aplicación de realidad aumentada permita visualizar un modelo 3D con efectos espaciales y sonoros sobre él. Tiene el propósito de hacer que los bebés o niños sientan una sensación de logro e interés. Este proyecto permite desarrollar la creatividad, la motricidad fina, la percepción de los objetos y la educación del lenguaje al mismo tiempo. En [3] se describe un projecto llamado wARna que dispone de una aplicación y un libro para colorear. El usuario debe pintar el dibujo del cuaderno físico para que una aplicación de realidad aumentada reconozca ese dibujo y posicione un modelo 3D precargado con anterioridad con el color aplicado a su textura. En [4] se propone una aplicación móvil que aumenta un libro de astronomía, en el que presenta contenidos virtuales aumentados referidos al sistema solar. Este artículo hace énfasis en el desarrollo de contenidos virtuales a medida para enriquecer la experiencia de los alumnos con libros educativos de diferentes temáticas. En [5] se muestra una aplicación que busca mejorar el aprendizaje de alumnos sobre tópicos de química. Su

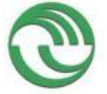

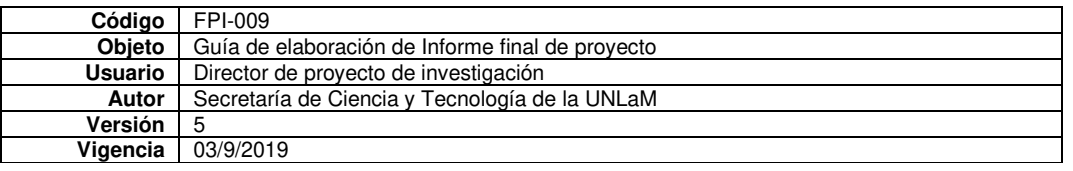

objetivo es lograr una experiencia más inmersiva usando cartas físicas que representan elementos químicos para ser aumentadas con nombres virtuales y su pronunciación y mostrar una representación en 3D del elemento. Además reproduce una escena 3D de la reacción química entre elementos al encimar una carta al lado de la otra. En [6] se propone un libro de realidad aumentada para estudiar lengua y literatura. El alumno debe apuntar a la hoja del libro con la aplicación para que se represente una escena en 3D que narra los hechos que describen en las páginas del libro. En [7] se describe el proyecto AuthorAR que tiene el propósito de crear actividades educativas basadas en realidad aumentada. AuthorAR permite explorar y estructurar frases para favorecer los procesos de adquisición del lenguaje y entrenamiento de la comunicación. En [8] se describe un proyecto para estimular la creatividad artística que consiste en una aplicación móvil que permite dibujar digitalmente en las superficies de las paredes y edificios urbanos del mundo físico. EducAR[9] ofrece una aplicación de realidad aumentada para posicionar información virtual sobre marcadores del entorno real. Este proyecto ofrece actividades aumentadas en puzzles, imágenes refereridas a temas de geografía y operaciones matemáticas. El presentado difiere de las propuestas framework mencionadas en la personalización de contenidos adaptados para diferentes áreas educativas. Por ejemplo, un estudiante puede crear contenidos virtuales que integre conocimiento de diferentes áreas en la misma partida o trabajar en profundidad con un dominio específico. Además, los estudiantes pueden trabajar en contenidos de manera colaborativa, compartirlos y de esta manera aumentar su base de conocimiento. En la próxima sección se describirá de los pasos de la creación de contenidos y la mecánica del juego. Luego, se describen los detalles de implementación del framework. Por último, se explicará el funcionamiento del video juego con un juego de pruebas general.

#### Descripción general del Framework

El framework consiste en tres módulos. Una aplicación web permite crear las categorias educativas y subir preguntas y una aplicación android que implementa la lógica del juego. Para la creación de contenidos virtuales se necesitan un navegador web y un juego de preguntas y respuestas. Para cargar contenidos en el sistema se deben realizar 4 pasos. El primero consiste en crear un catálogo con una imagen de portada representativa del juego para poder identificarlo. Este contendra las categorías educativas de preguntas. El usuario creador de contenidos puede aplicar el template "juego" que prepará una plantilla de 10 preguntas a completar en cada categoría que desee crear. El segundo paso consiste en crear un categoría y elegir una imagen representativa para ser usada como marcador en el tablero. El tercer paso consiste en editar los contenidos virtuales proporcionado por el template. Cada contenido dispone de una pregunta y tres respuestas posibles. Gracias al uso de templates puede agilizarse la carga de preguntas virtuales lo que facilita la carga de datos de los usuarios creadores de contenido. Una vez terminada la edición

guarda los cambios. El proceso se repite hasta cargar todas preguntas y categorías necesarias. La aplicación android necesita un dispositivo móvil con acceso a internet para consumir los contenidos creados en el editor web.

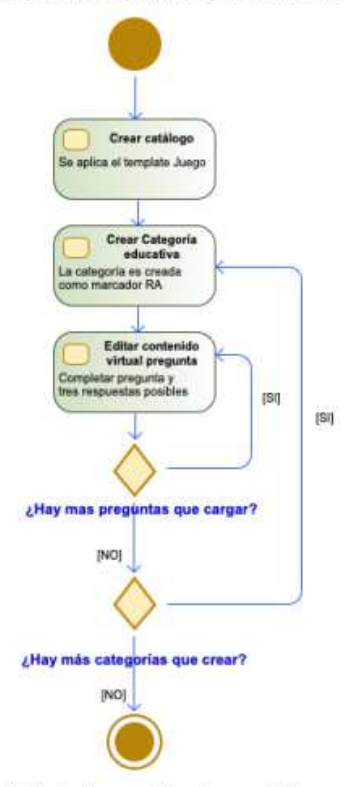

Figura 1. Fluio de creación de un catálogo para una partida.

#### Mecánica del juego

Para el juego se necesita diseñar un tablero 25 casilleros que incorpore a los marcadores creados en el editor web como casilleros como indica la figura 2. Estos representan a las categorías educativas. El esquema del camino puede adaptarse según necesidad.

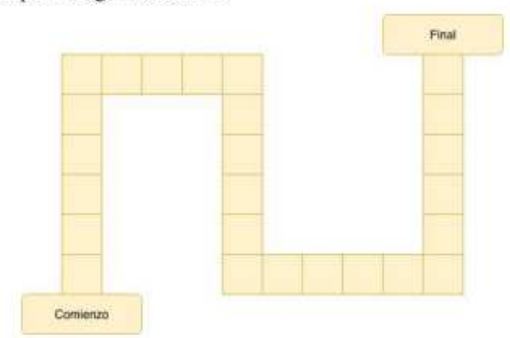

Figura 2. Ejemplo Diseño conceptual del tablero físico del video juego

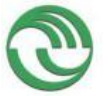

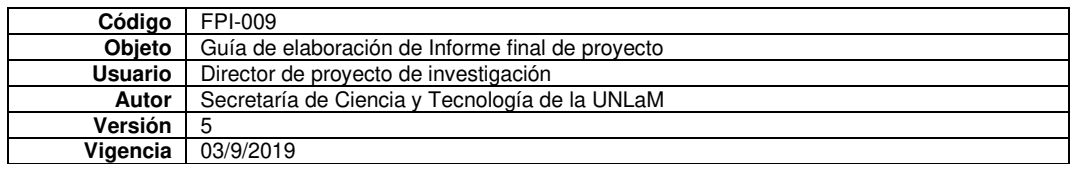

Si el usuario crea 5 categorías, este conjunto se repetirá secuencialmente durante todo el recorrido. Además, se requerirá 3 marcadores impresos provistos por la herramienta que representan virtualmente a 2 jugadores y un dado como se puede observar en la Figura 3. En el comienzo del turno el usuario debe tocar el dado virtual aumentado que le aparecerá en la pantalla para indicar los pasos a avanzar. Una vez que el usuario mueve la ficha hasta el casillero, se presentará una pregunta aumentada donde deberá elegir una de las 3 opciones presentadas. Si contesta correctamente sigue jugando, en caso contrario pierde el turno y continúa jugando el otro jugador.

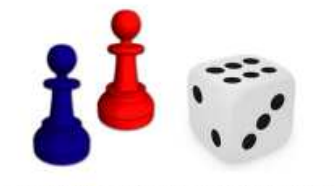

Figura 3. Fichas virtuales del jugador y dado

#### Implementación

El framework esta basado en nuestros anteriores trabajos el sistema de catálogos virtuales aumentados[10] y framework de templates para el sistema de catálogos virtuales aumentados[11]. En las próximas secciones, se detallará la implementación del editor web de preguntas, el servicio backend del sistema que almacena y proporciona los datos cargados por el usuario creador de contenidos y la aplicación móvil encargada de ejecutar el juego.

#### Editor web de preguntas

El usuario creador de contenidos crea catálogos que son agrupaciones de marcadores de Realidad Aumentada como podemos observar en la figura 4. Cada catálogo tiene un QR asociado que debe ser escaneado por la aplicación móvil para descargar los contenidos a utilizar en la partida. Gracias a la creación de template "Juego" cuando el usuario desea crear categorías educativas proporcionamos un esquema que dispone de 10 preguntas creadas para ser completadas por el usuario, de esta manera se agiliza el proceso de creación de estas.

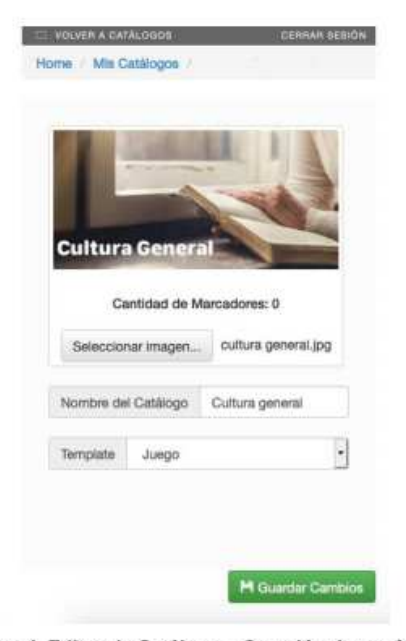

Figura 4. Editor de Catálogo - Creación de temática general del juego.

En la figura 5 el usuario creador de contenidos crea marcadores que serán los casilleros del tablero. Cada uno representa una categoría educativa del juego. En cada categoría se debe crear preguntas multiple choice de tres opciones bajo la temática indicada. Se debe seleccionar un item creado por el template para que se despliege un editor para cargar la pregunta y sus opciones como podemos observar en la figura 6. Como el tablero debe tener 25 casilleros, las categorias creadas se repetirán secuencialmente a lo largo del camino hasta llegar a la meta.

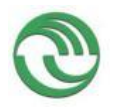

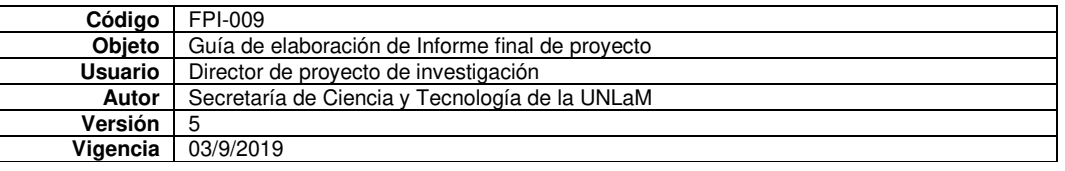

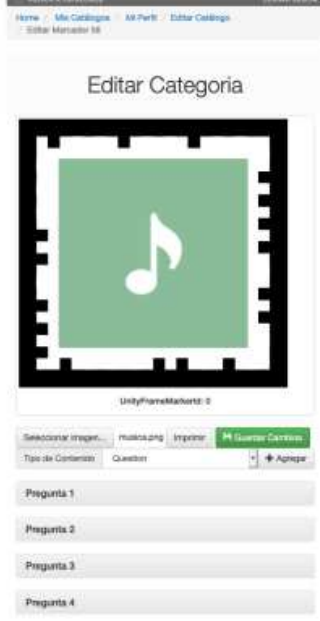

Figura 5. Editor de marcador (Categoria educativa música).

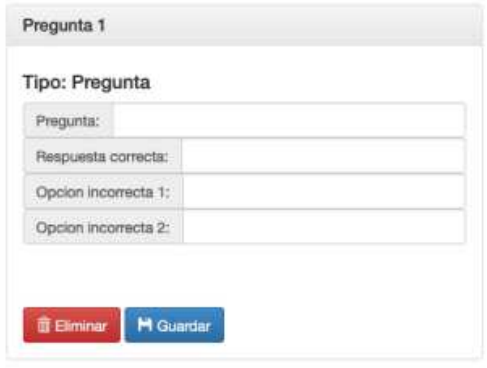

Figura 6. Editor de pregunta

#### **Sistema Principal**

El sistema principal del framework permite la creación, edición y almacenamiento de Catálogos Virtuales Aumentados. Estas tareas son facilitadas través de un servicio web HTTP siguiendo la arquitectura REST. Esta API permite cosumir catálogos por cualquier aplicativo que implemente la interface adecuada. La misma provee las operaciones ABM (Alta, Baja o eliminación y Modificación) para marcadores y contenidos virtuales de un Catálogo Virtual Aumentado, implementando serialización en Protocol Buffers [12] y comprimiendo los datos a transferir con la biblioteca LZMA[13]. Ambas tecnologías aseguran un mínimo overhead en la transferencia de datos

y existen implementaciones en la mayoría de lenguajes de programación actuales.

El servicio web fue desarrollado utilizando el lenguaje de programación Java y el framework Spring IO. El soporte de almacenamiento puede ser brindado por cualquier base de datos relacional con soporte JDBC, siendo utilizado H2 en el entorno de desarrollo y MySQL en el ambiente de prueba.

#### Aplicación móvil

La aplicación móvil fue desarrollada para ser ejecutada en un dispositivo android. Para el desarrollo se elegió Unity3D como motor gráfico y SDK vuforia para presentar los contenidos aumentados de la aplicación. La figura 7 muestra los componentes en los que fue dividido la aplicación móvil. El componente Core se encarga de orquestar la secuencia de tareas que debe realizar la aplicación desde la descarga de las categorías educativas y preguntas hasta indicar que el sistema de realidad aumentada empiece a reconocer y hacer el seguimiento de los marcadores del entorno real. El componente Network Manager es el encargado de realizar las solicitudes al servicio backend para obtener las categorias y preguntas necesarias para ejecutar el video juego. El sistema de realidad aumentada es el componente que tiene la responsabilidad de preparar los marcadores con sus contenidos asociados con la finalidad de realizar la detección y seguimiento de estos para superponer los contenidos virtuales en el entorno real. En la figura 8 se muestra un diagrama de secuencia que explica como se carga un catálogo en el video juego para iniciar la partida.

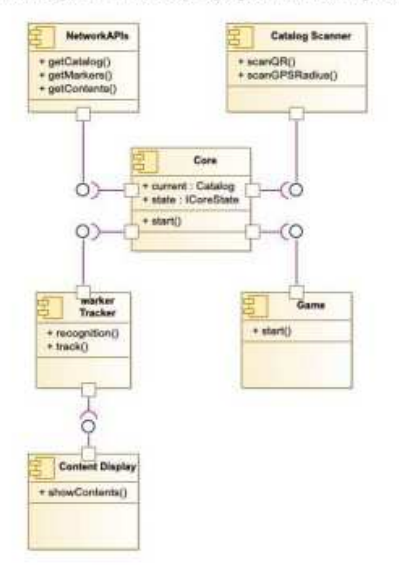

Figura 7. Diagrama de componentes de la aplicación móvil

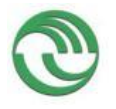

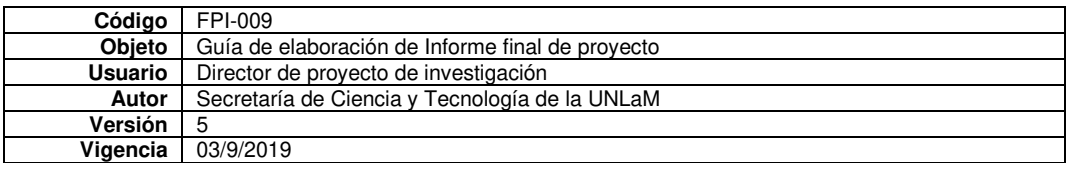

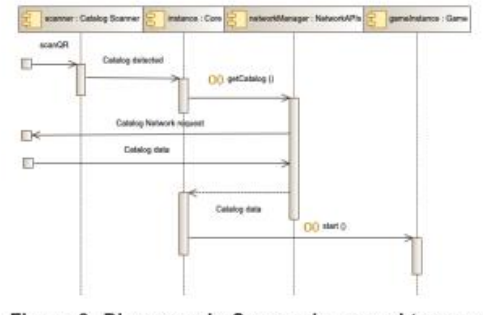

Figura 8. Diagrama de Secuencia para obtener un catálogo para iniciar el video juego

El componente game contiene clases que se encargan de la lógica del juego de la oca (Figura 9). La clase Dice Controller tiene la responsabilidad de emitir el valor del dado del turno del jugador actual. El controlador principal Game Controller tiene la responsabilidad de ejecutar los turnos y procesar el resultado de la respuesta de la pregunta con la finalidad de decidir cambiar de jugador o continuar con el actual. La clase Board Controller es el controlador que mantiene el estado de avance de los jugadores en el juego y el encargado de seleccionar un marcador para mostrar la pregunta al jugador. El controlador Question Category Controller es el encargado de decidir aleatoriamente que pregunta mostrar en el tablero para que el jugador conteste correctamente para seguir tirarando. Se instancia un controlador Question Category Controller por cada categoría de preguntas y administra cuando mostrar u ocultar contenidos virtuales aumentados del casillero correspondiente. Por último, los controladores Player1 Controller y Player2 Controller tienen la responsabilidad de renderizar las piezas virtuales de forma aumentada.

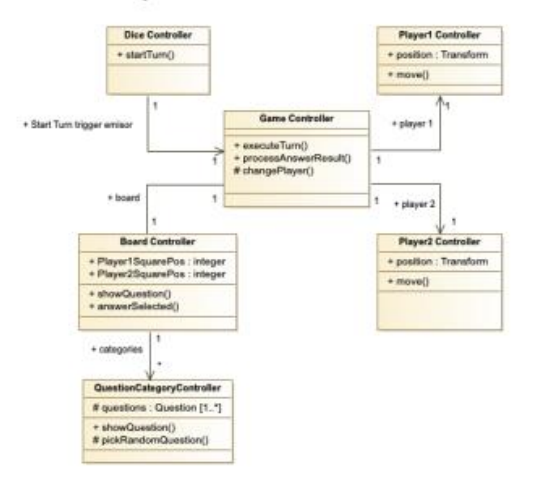

Figura 9. Diagrama de clases del componente Game

#### Escenario de aplicación

En esta sección se describirá el funcionamiento del video juego. Se creó un catálogo con las siguientes categorías educativas: Música, Deportes, Historia y películas. En la figura 10 podemos observar los marcadores resultantes de la creación de categorías. Cada categoría tiene cargado un juego de 10 preguntas multiple choice.

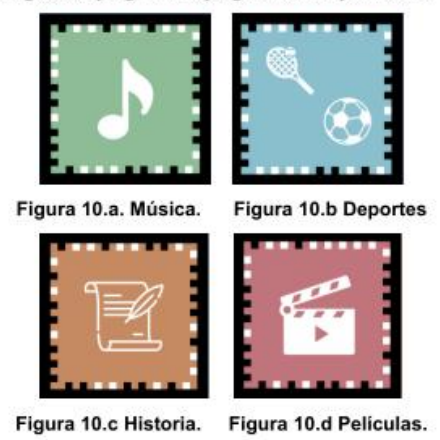

Preparación de los elementos físicos del juego

Para ejecutar la aplicación móvil se necesita imprimir el camino del juego de la oca con los marcadores de la categoría como se muestra en la figura 11. Puede imprimirse los marcadores individualmente o imprimirse una lámina completa armada digitalmente con los marcadores de realidad aumentada obtenidos del framework.

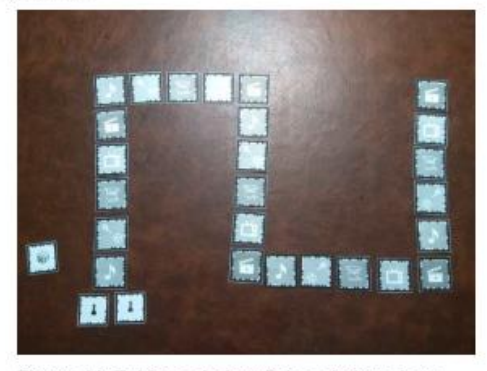

Figura 11. Tablero, dado y fichas de jugadores

Además se deben imprimir los marcadores necesarios que representan físicamente a las fichas de los jugadores y el dado que se será usado para indicar los casilleros a avanzar (figura 12).

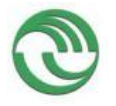

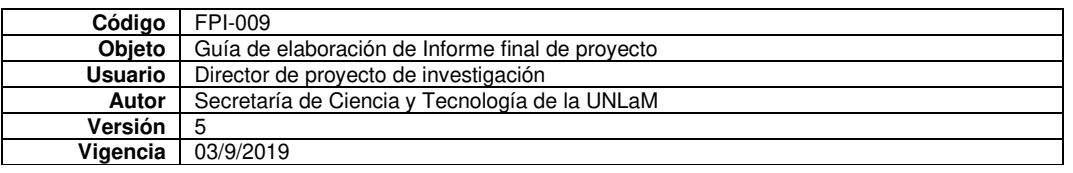

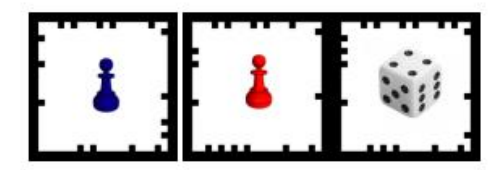

Figura 12. Fichas de jugador y dado

#### Ciclo de ejecución

El ciclo de ejecución del video juego (Figura 13) presenta diferentes estados: Esperando selección de dado, Búsqueda de casillero a avanzar, Esperando respuesta y Procesando resultado de turno.

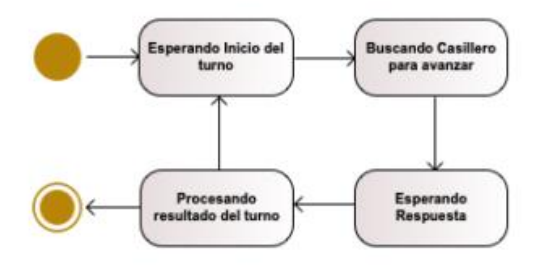

#### Figura 13. Diagrama de estado del ciclo de ejecución del video juego

El juego inicia en el estado Esperando selección de dado, el jugador 1 debe tocar el dado virtual que se puede observar en la figura 14 desde la pantalla del dispositivo móvil. El controlador Dice Controller determina de forma aleatoria cuantos casilleros debe avanzar la ficha del jugador. Una vez decidido se comunica el valor al controlador principal al Game Controller.

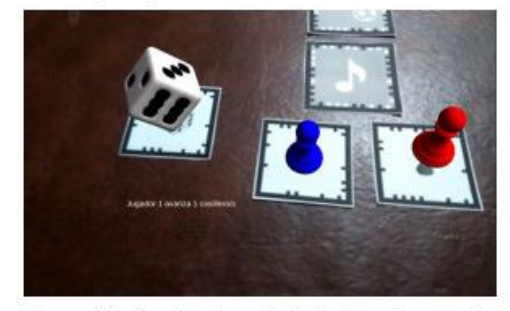

Figura 14. Jugador toca el dado virtual para saber cuantos casilleros avanzar.

Este evento desencadena una transición al estado "Búsqueda de casillero a avanzar", donde el controlador Game Controller envía la cantidad de casilleros a avanzar al controlador Board Controller para que actualice la posición del jugador en el tablero e informe en pantalla cuantos casilleros avanzar. El usuario toma el marcador que representa su ficha y avanza la cantidad de casilleros informada por el juego. Una vez informado los casilleros a avanzar, el controlador Board controller seleccionará el

controlador Question Category Controller correspondiente para que revele la pregunta a contestar como se puede observar en la fígura 15.

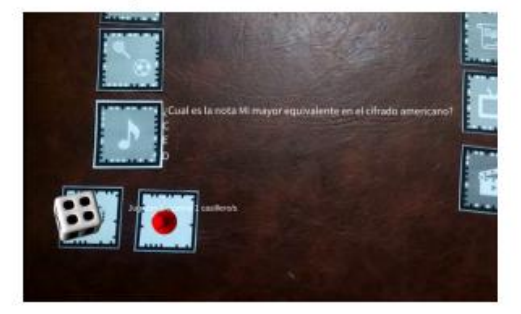

Figura 15. Pregunta a contestar por el jugador 1

Una vez terminado esta secuencia de tareas, el estado cambia a Esperando Respuesta. Las preguntas de cada categoría son multiple choice mezcladas aleatoriamente donde una de las opciones es la correcta. Cuando el usuario selecciona una respuesta, es procesada por el controlador Question Category controller activo para determinar si la respuesta es correcta o no. Una vez determinado el resultado comunicará el resultado final hacia el controlador Board Controller para que informe el resultado final al controlador principal Game Controller. Cuando el controlador principal recibe el resultado, se produce una transición hacia el estado Procesando Resultado del turno donde se decide si el jugador actual pierde el turno o continúa jugando. Si el usuario acertó en su elección sigue jugando, caso contrario pierde el turno para cedérselo al jugador 2. Una vez determinado que jugador continúa, se produce una transición al estado inicial esperando turno para iniciar el ciclo nuevamente. En caso de que un jugador llegue al final del recorrido, es considerado el ganador del juego.

#### Conclusión

En las anteriores secciones se presentó un framework que ofrece una alternativa a maestros y alumnos para reafirmar conceptos vistos en clase de manera dinámica y colaborativa. Por un lado, permite a alumnos y maestros crear preguntas de los temas vistos, propiciando un aprendizaje activo. Por otro lado, los alumnos que responden las preguntas consolidan el conocimiento adquirido. Para cada temática representada por un catálogo virtual aumentado debe crearse un tablero nuevo por cada uno, ya que cada categoría educativa representa un casillero del mismo. Futuras líneas de investigación se dedicarán a mejorar la interfaz de usuario y adaptar el framework para que pueda ser operado por gafas aumentadas como las Epson Moverio BT-200.

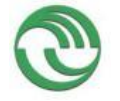

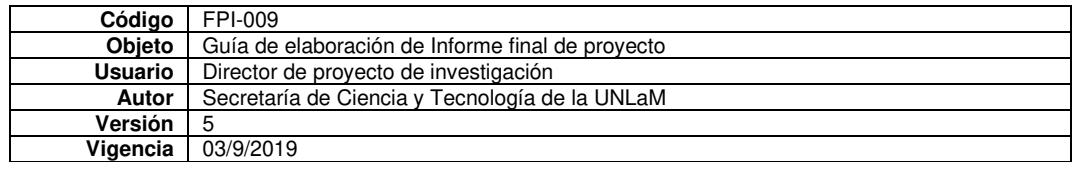

#### **Referencias**

- [1] Ierache J., Mangiarua N., Becerra M., Igarza S. Spositto O. Framework for the Development of Augmented Reality Applications Applied to Education Games. In: De Paolis L., Bourdot P. (eds) Augmented Reality, Virtual Reality, and Computer Graphics. AVR 2018. Lecture Notes in Computer Science, vol 10850. Springer, Cham. p. 340-350.
- [2] Yeon-Jae O., Young-Sang S, Eung-Kon K., "Picture Puzzle Augmented Reality System for Infants Creativity" Ubiquitous and Future Networks (ICUFN), 2016 Eighth International Conference, July 2016, pp 343-346.
- [3] Muhamad F. N., Mohd S. S. "wARna Mobile-based Augmented Reality Coloring Book", 2015 4th International Conference on Interactive Digital Media (ICIDM) December 1-5, 2015 Bandung - Indonesia, September 2015, Pp 17-20.
- [4] Haifa A., Kathy P. Y. L., Andrew S., "Co-Design of Augmented Reality Book for Collaborative Learning Experience in Primary Education", SAI Intelligent Systems Conference 2015 November 10-11, 2015 | London, UK, September 2016, pp 327-330.
- [5] Lamees M, Mohd S. A. Q., Hessa A. H., Shayma A. S., Jamal Z., Jason W.P., "AIR-EDUTECH: Augmented Jamal Z., Jason W.P., "AIR-EDUTECH: Augustance Immersive Reality (AIR) Technology for High School Chemistry Education", 2016 IEEE Global Engineering Education Conference (EDUCON), 10-13 April 2016, Abu Dhabi, UAE, pp 842-847.
- [6] Mhd W. B., Mona A., Jamal Z., Weruga L., Ng Jason, "Impact of Smart Immersive Mobile Learning in Language Literacy Education", 2016 IEEE Global Engineering Education Conference (EDUCON), 10-13 April 2016, Abu Dhabi, UAE, pp 443-447.
- [7] Moralejo, L., Sanz, C., Pesado, P., Baldassarri, S.: Avances en el diseño de una herramienta de autor para la creación de actividades educativas basadas en realidad aumentada"( advances in the design of an author's tool for the creation of educational activities based on augmented reality, in xix congreso argentino de ciencias de la computación, 1st ed., pp. 516-525, oct. 2013.
- [8] Re+public Disponible en http://www.republiclab.com. Accedido en septiembre 2019.
- [9] Educ.ar. Disponible en https://www.educ.ar. Accedido en septiembre 2019.
- [10] Ierache J., Mangiarua N., Bevacqua S., Verdicchio N., Becerra M., Sanz D., Sena M., Ortiz F., Duarte N., Igarza S.: 'Development of a catalogs system for augmented reality applications'. World academy of science, engineering and technology, international science index 97, international journal of computer, electrical, automation, control and information engineering (2015), 9(1), 1 - 7. Eissn: 1307-6892.
- [11] Mangiarua N., Montalvo, C., Petrolo, F., Sanz D., Verdicchio N., Becerra M., Igarza S., Ierache J., framework para la generación de templates en sistemas de catálogos de realidad aumentada (framework for the generation of templates in catalog systems of augmented reality), xix workshop de investigadores en ciencias de la computación (wicc 2017), itba, buenos aires, p. 393-397, isbn: 978-987-42-5143-5.
- [12] Protocol buffers. Disponible en https://tinyurl.com/9bn7eu7. Accedido en octubre 2019.

[13] LZMA. Disponible en https://www.7-zip.org/sdk.html. Accedido en octubre 2019.

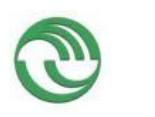

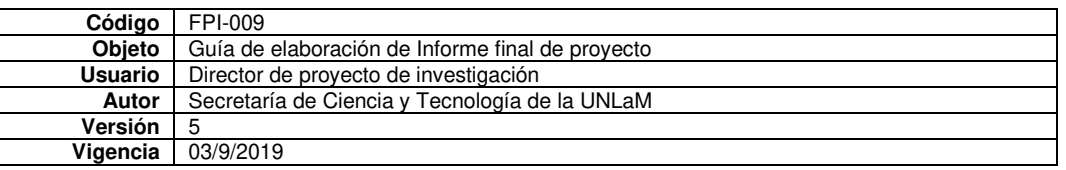

# **Certificaciones**

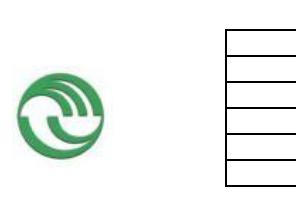

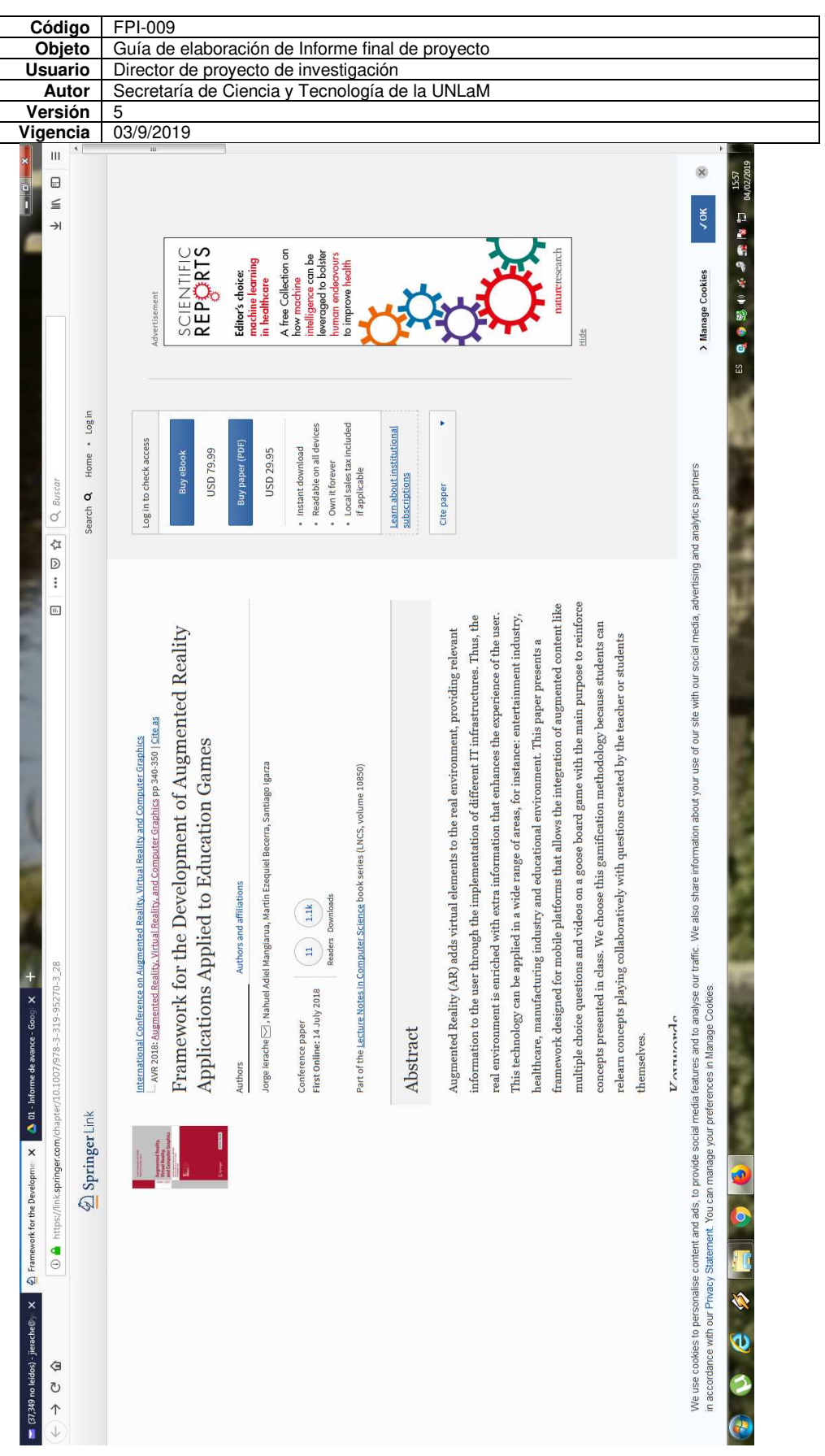

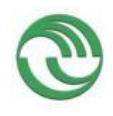

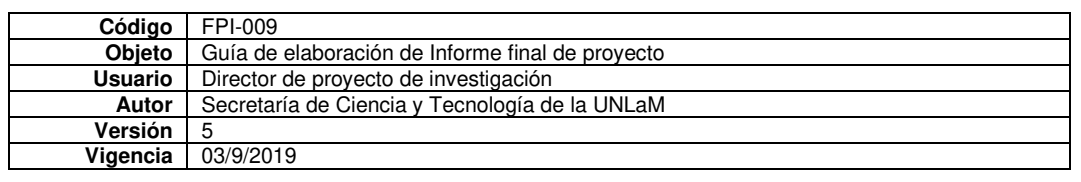

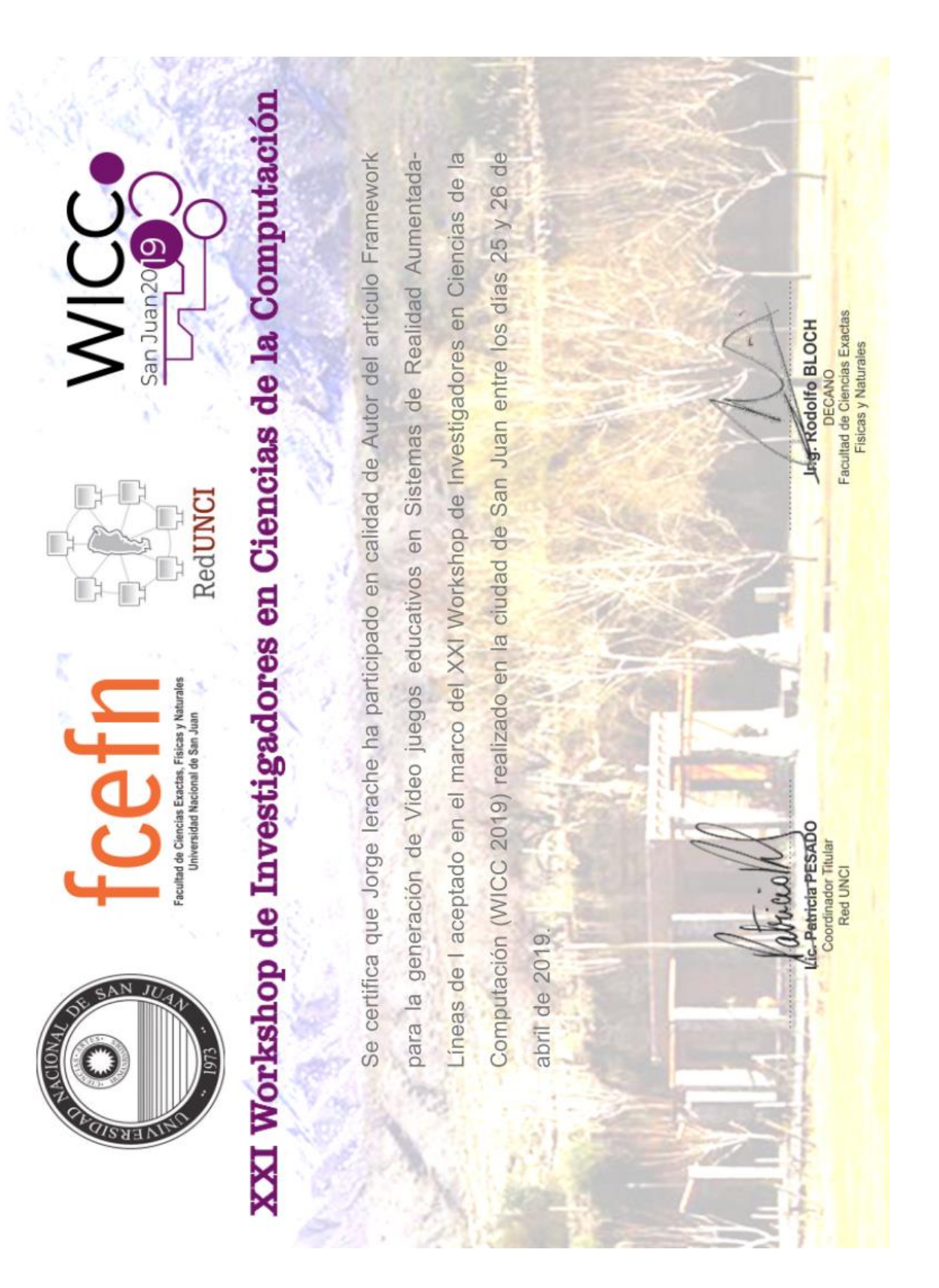

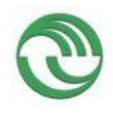

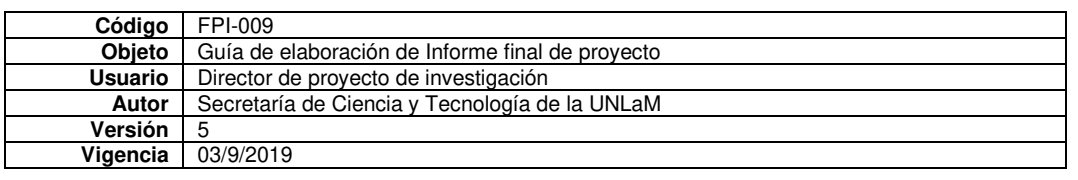

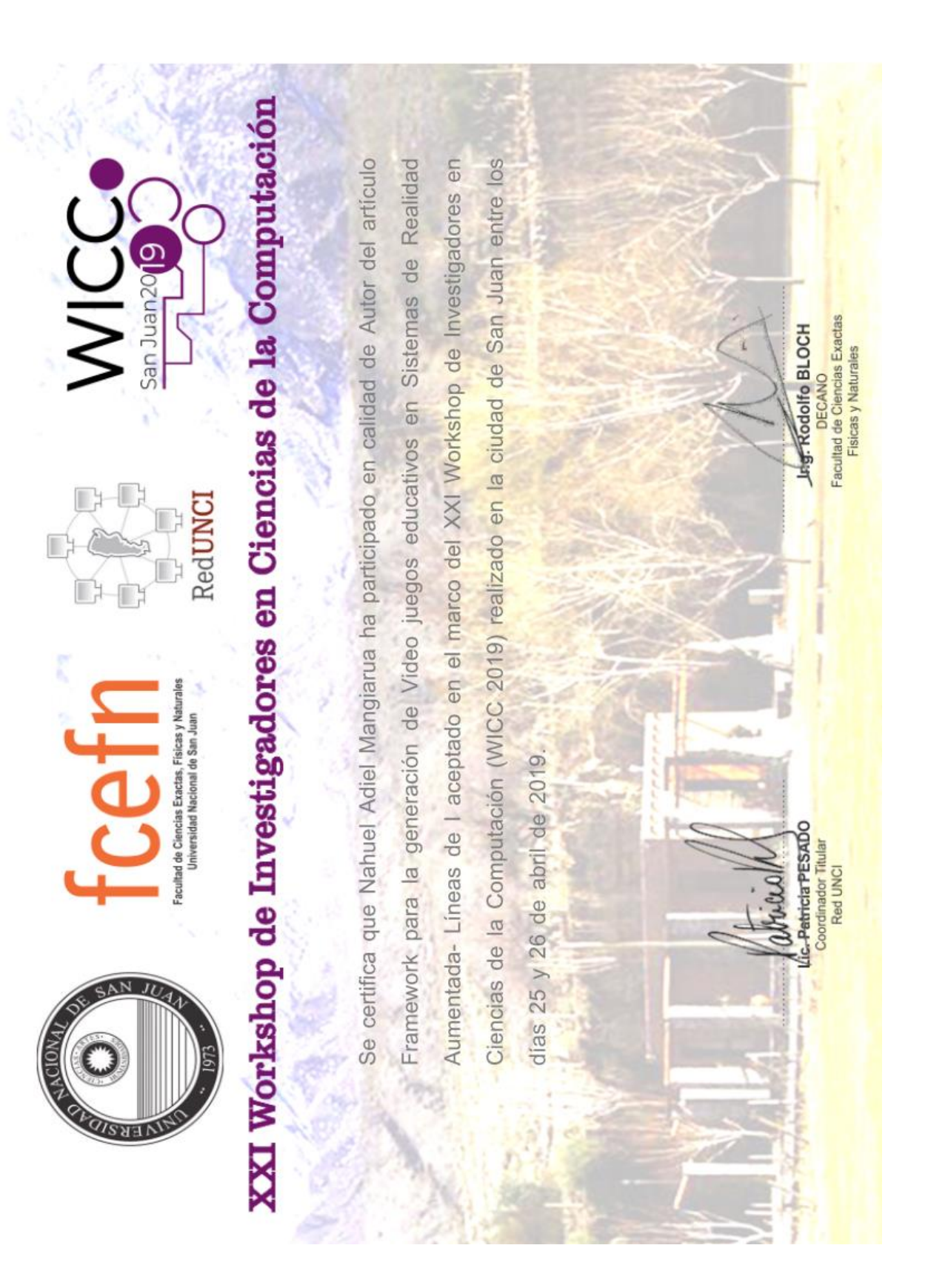

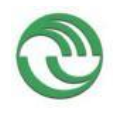

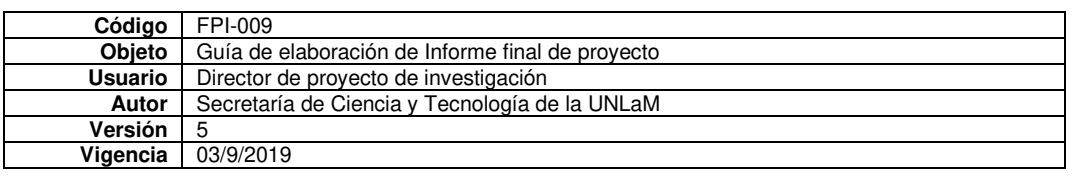

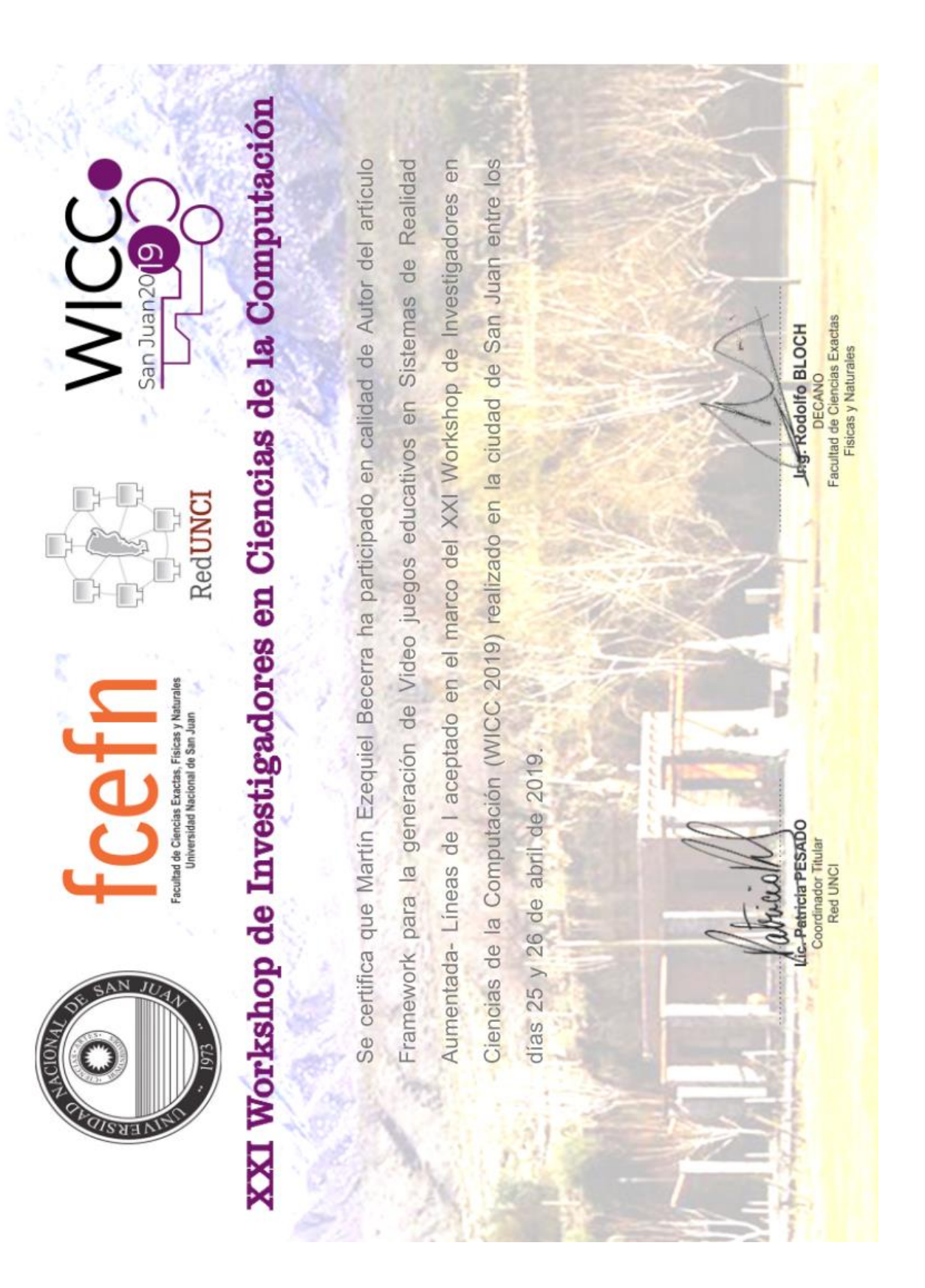

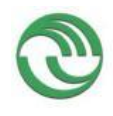

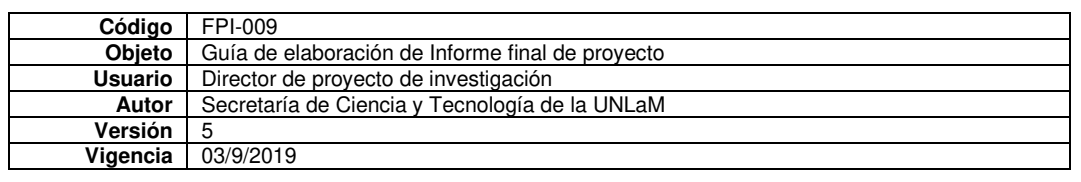

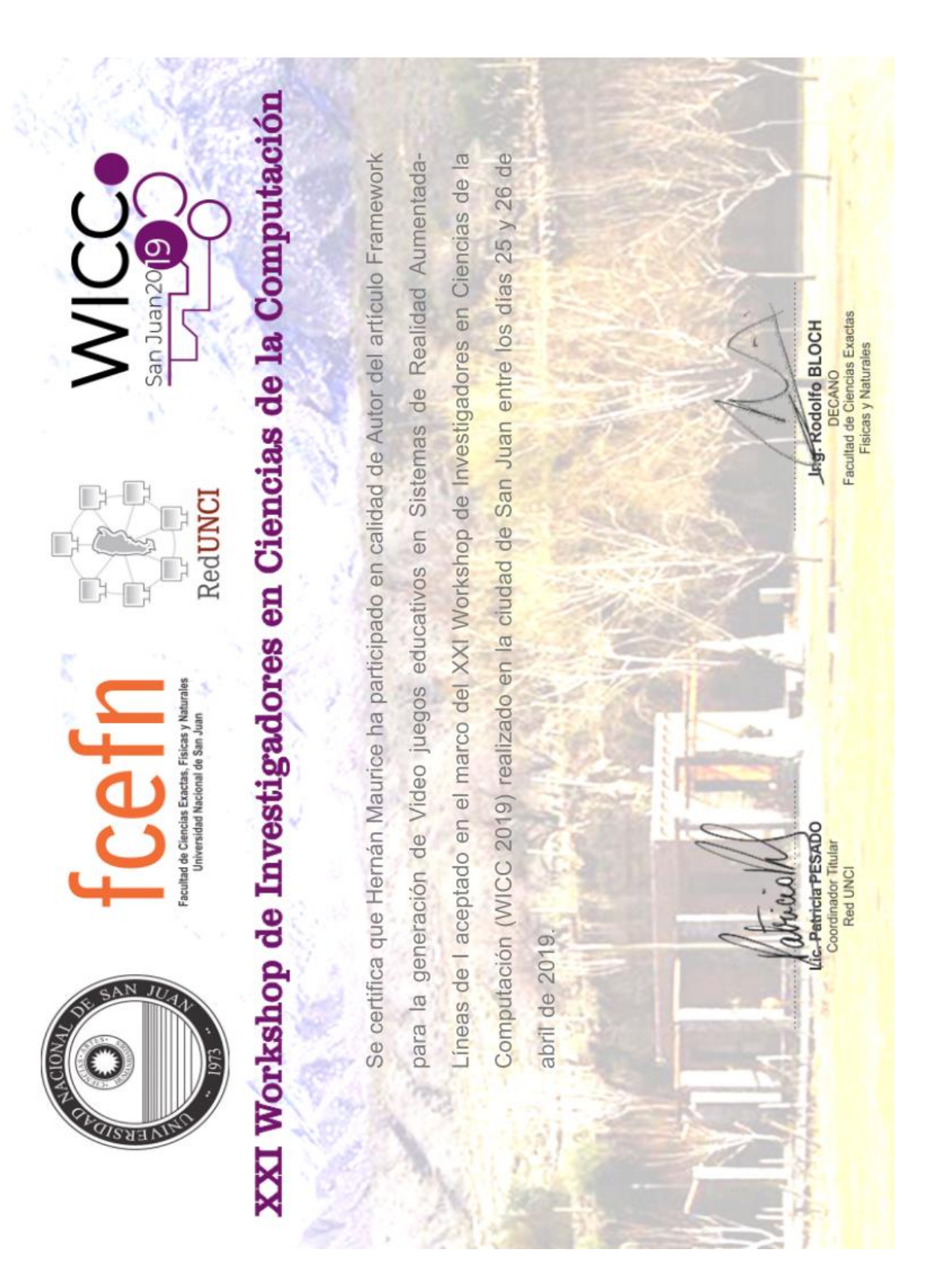

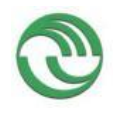

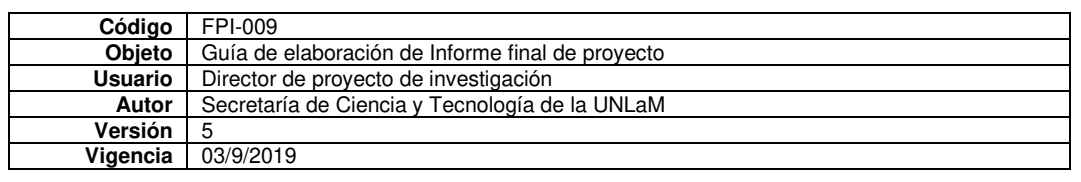

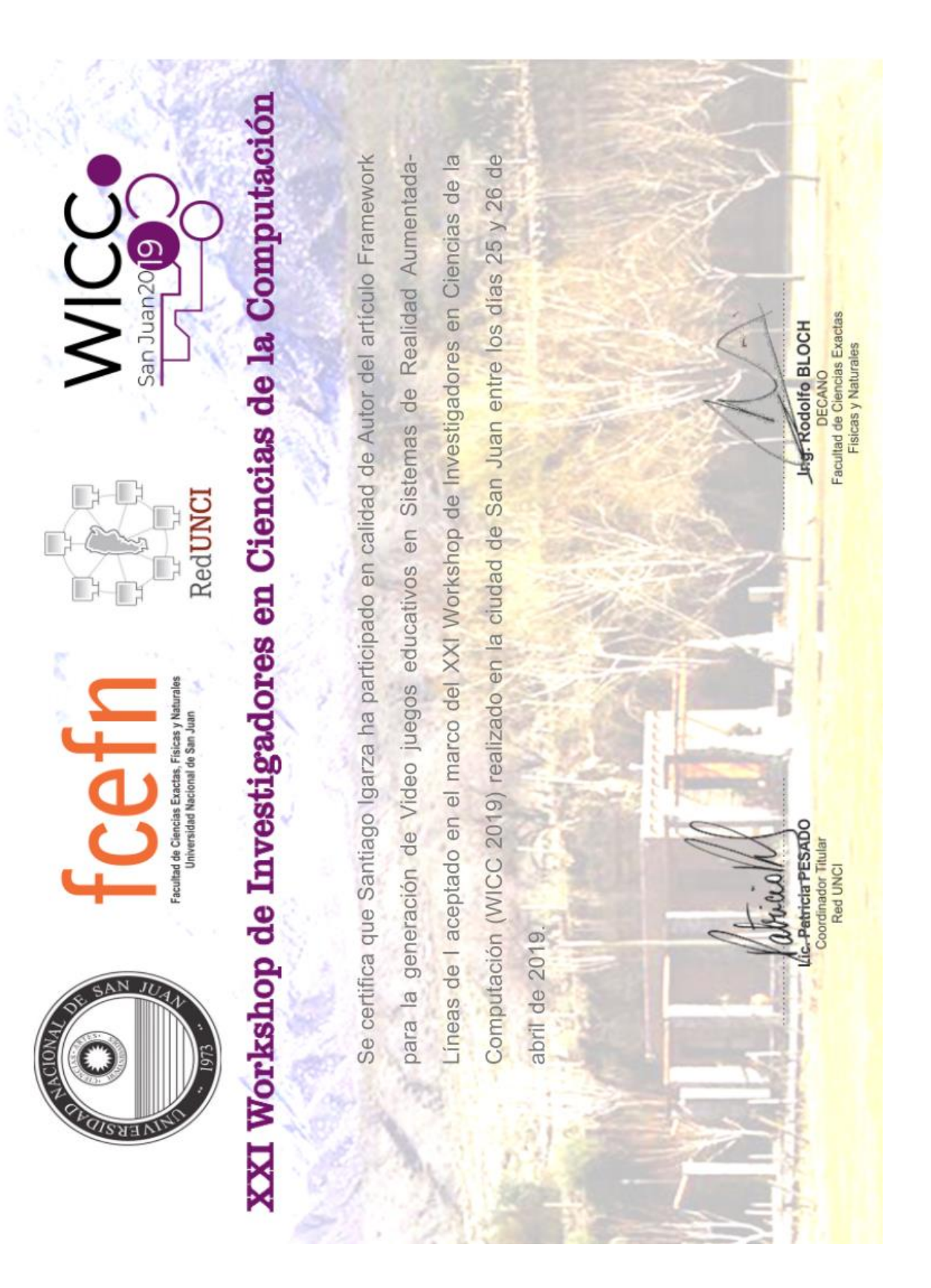

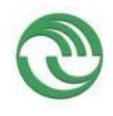

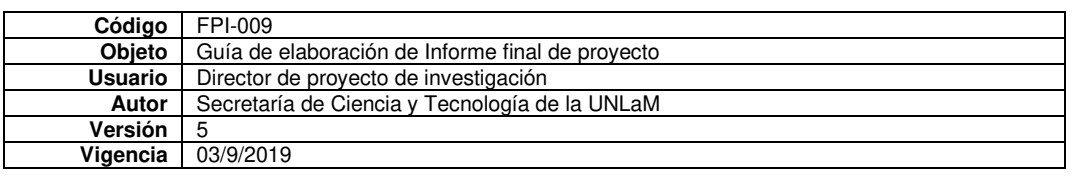

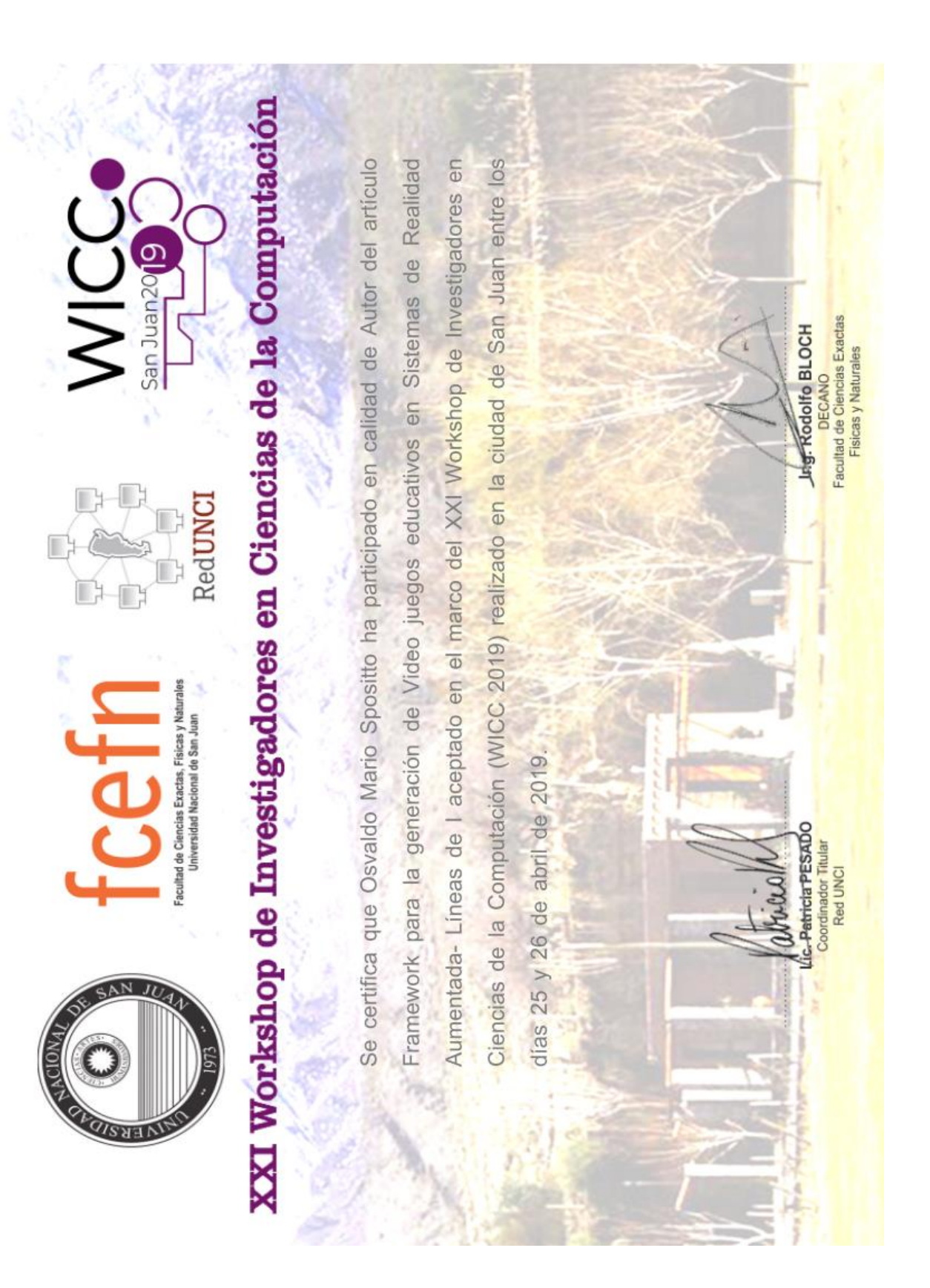

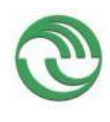

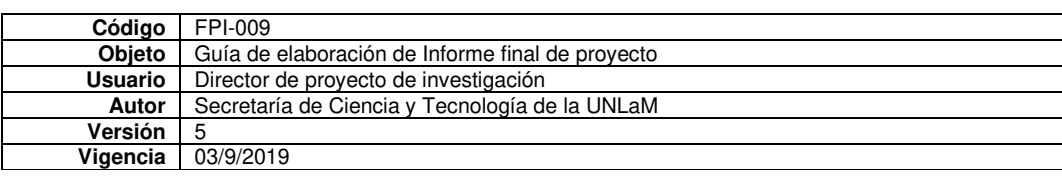

del artículo 167 "Framework para la generación de video juegos educativos en Sistemas de Realidad Información, CONAIISI 2019, realizado los días 14 y 15 de noviembre en la Universidad Nacional de Hernán Javier Maurice, Santiago Igarza, Osvaldo Mario Spositto han participado como Autores Se certifica que Martin Ezequiel Becerra, Jorge Salvador Ierache, Nahuel Adiel Mangiarúa, Aumentada", aceptado en el VII Congreso Nacional de Ingeniería Informática - Sistemas de  $\begin{array}{c}\n\sum_{i=1}^{N} x_i \\
\sum_{i=1}^{N} x_i \\
\vdots \\
\sum_{i=1}^{N} x_i\n\end{array}$ JNLaM Mg. Jorge Eterovic<br>Decano DIIT nformática - Sistemas de Información Congreso Nacional de Ingeniería  $\frac{3}{5}$ Coordinador RIISIC Dr. Carlos Neil San Justo, 5 de diciembre de 2019 Coord, Gral, CONAIISI ng. Claudio D'Amico 2019 Hur Rud a Matanza. **Ba** 

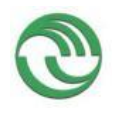

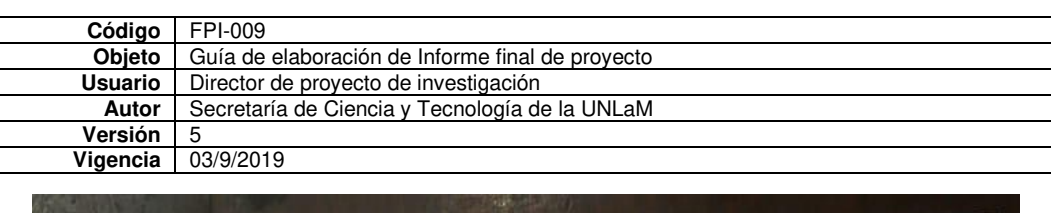

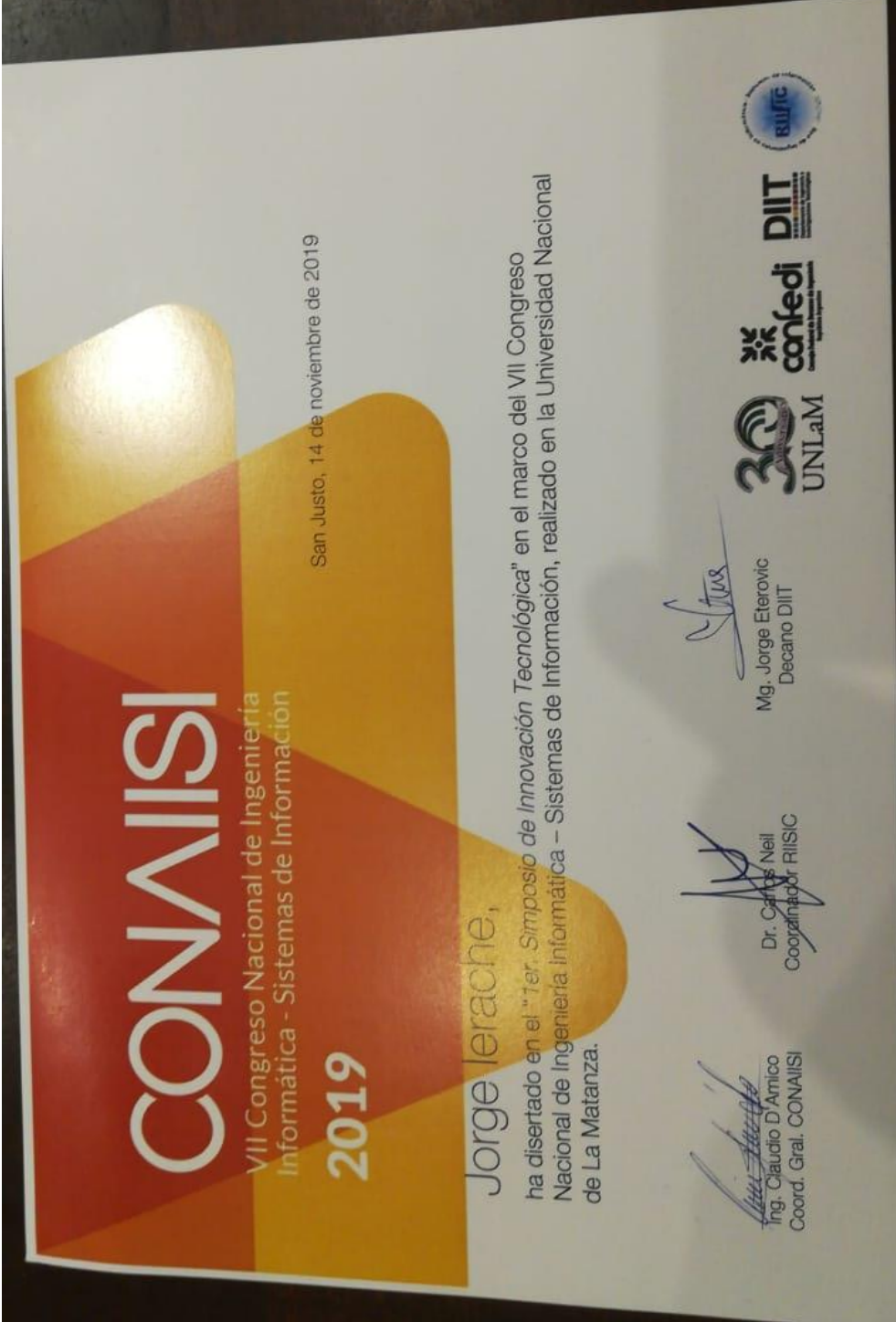